# CENTRO UNIVERSITÁRIO DO PARÁ - CESUPA ESCOLA DE NEGÓCIOS, TECNOLOGIA E INOVAÇÃO - ARGO CURSO DE ENGENHARIA DA COMPUTAÇÃO

ARMANDO ALVES VIANA MARCELO CONCEIÇÃO MOIA

**AMPLIAÇÃO DE REDE SOHO POR MEIO DA TOPOLOGIA EM MALHA**

BELÉM 2021

# ARMANDO ALVES VIANA MARCELO CONCEIÇÃO MOIA

# **AMPLIAÇÃO DE REDE SOHO POR MEIO DA TOPOLOGIA EM MALHA**

Trabalho de conclusão de curso apresentado à Escola de Negócios, Tecnologia e Inovação do Centro Universitário do Estado do Pará como requisito para obtenção do título de Bacharel em Engenharia da Computação na modalidade MONOGRAFIA.

Orientador: Eudes Danilo da Silva Mendonça

#### **Dados Internacionais de Catalogação-na-publicação (CIP) Biblioteca do CESUPA, Belém – PA**

Viana, Armando Alves.

 Armando Alves Viana, Marcelo Conceição, Moia ; Eudes Danilo da Ampliação de rede soho por meio da topologia em malha / Silva Mendonça, (oriente.). – 2021.

 Trabalho de Conclusão de Curso (Graduação) – Centro Universitário do Estado do Pará, Engenharia de Computação, Belém, 2021.

1.Redes locais sem fio. 2.Cobertura. 3.Mobilidade. I. Moia, Marcelo Conceição. II. Mendonça, Eudes Danilo da Silva (orient.). III. Título.

CDD 23º ed. 004.6

# ARMANDO ALVES VIANA MARCELO CONCEIÇÃO MOIA

# **AMPLIAÇÃO DE REDE SOHO POR MEIO DA TOPOLOGIA EM MALHA**

Trabalho de conclusão de curso apresentado à Escola de Negócios, Tecnologia e Inovação do Centro Universitário do Estado do Pará como requisito para obtenção do título de Bacharel em Engenharia da Computação na modalidade MONOGRAFIA.

Data da aprovação: / / Nota final aluno I: Nota final aluno II:

Banca examinadora

Prof. Eudes Danilo da Silva Mendonça Orientador e Presidente da banca

\_\_\_\_\_\_\_\_\_\_\_\_\_\_\_\_\_\_\_\_\_\_\_\_\_\_\_\_\_\_\_

Prof. Alessandra Natasha Alcântara Barreiros Examinador

\_\_\_\_\_\_\_\_\_\_\_\_\_\_\_\_\_\_\_\_\_\_\_\_\_\_\_\_\_\_\_

Dedicamos esse trabalho àqueles que influenciaram positivamente em nossa vida, os que cruzaram o nosso caminho e deixaram sua marca, pois, entendendo que não existe acaso, tudo o que aconteceu até aqui foi indiscutivelmente importante para nos tornarmos quem somos e o que sabemos hoje.

Aos amigos, amores e família, os que estão conosco e aqueles que se foram, fica aqui um forte entendimento de propósito e gratidão, onde o único caminho possível para retribuir é entrega de servidão, seja para a sociedade em forma de profissionais qualificados, ou dentro dos nossos lares como filhos, futuros maridos e pais.

#### AGRADECIMENTOS

Para concretização deste trabalho tivemos a colaboração de diversas pessoas que influenciaram diretamente para a conclusão desse trabalho de curso.

- Ao professor Eudes por todo conhecimento repassado ao longo do curso, que foi de enorme influência para a escolha deste trabalho, por aceitar este desafio junto a equipe, pelo seu empenho e motivação de estar presente para todas as situações que vieram a acontecer nesse percurso.
- Ao Matheus Manito pelo acompanhamento desde o início, fornecendo sua visão técnica baseada em vivencias reais do mercado de trabalho.
- Ao Coordenador do curso de Engenharia da Computação do CESUPA-ARGO, Itamar Brito, por estabelecer a base organizacional que regeu o nosso desenvolvimento acadêmico.
- Aos professores de Engenharia da Computação do CESUPA-ARGO pelos ensinamentos ao longo desta caminhada, muito obrigado.
- E os amigos Cleber e Marlen que prontamente nos apoiaram sobre a utilização de recursos técnicos relativos a nossa proposta.

#### **RESUMO**

Serviços de saúde, cultura, estudo e trabalho, todos estão disponíveis na palma da mão sem sair de casa. Estar conectado não é sinônimo de lazer, muitas responsabilidades envolvem sistemas informatizados e a internet é o meio para alcançá-los. Carregado desse pensamento, este trabalho traz a visão técnica por trás da implementação de um sistema de rede Mesh em ambiente doméstico, uma tecnologia que aumenta a capacidade de cobertura Wi-Fi e simplifica a forma de se conectar na rede interna. O trabalho tem como objetivo identificar as principais mazelas que recaem sobre o meio de transmissão sem fio e, por meio de um estudo de caso com natureza de pesquisa aplicada, introduzir mudanças que melhorem diretamente a experiência de uso em termos de estabilidade, mobilidade e performance. O desenvolvimento indicou que o mal posicionamento dos pontos de acesso era o maior responsável pela instabilidade na conexão, onde a implementação dos novos dispositivos de rede que garantiu a performance e trouxe ganhos de 611,11%, quando comparamos as menores velocidades registradas. A cobertura em 2.4GHz obteve forte incidência de sinal em todo o cenário e a adição da frequência de 5GHz introduziu um novo patamar em termos de velocidade. Esses registros dão conta de especificações até atraentes, mas bastante alcançáveis por redes mais simples, o real ganho desse trabalho é proporcionar liberdade ao usuário, ao passo que os dispositivos conectados na rede podem ser deslocados no ambiente sem qualquer limitação ou perda de conectividade.

**Palavras-chave:** Cobertura; Estabilidade; Mesh; Mobilidade; Wi-Fi.

### **ABSTRACT**

Health, culture, study and work services are all available in the palm of your hand without leaving your home. Being connected is not synonymous with leisure, many responsibilities involve computerized systems and the internet is the means to reach them. Loaded with this thought, this work brings the technical vision behind the implementation of a Mesh network system in a home environment, a technology that increases the Wi-Fi coverage capacity and simplifies the way to connect to the internal network. The work aims to identify the main problems that befall the wireless transmission medium and, through a case study with an applied research nature, introduce changes that directly improve the user experience in terms of stability, mobility and performance.

The development indicated that the bad positioning of the access points was the biggest responsible for the instability in the connection, where the implementation of new network devices that guaranteed the performance and brought gains of 611.11%, when comparing the lowest speeds registered. The 2.4GHz coverage achieved strong signal incidence across the scene and the addition of the 5GHz frequency introduced a new level in terms of speed. These records give account of even attractive specifications, but quite achievable by simpler networks, the real gain of this work is to provide freedom to the user, while the devices connected to the network can be moved around the environment without any limitation or loss of connectivity.

**Keywords:** Coverage; Stability; Mesh; Mobility; Wi-Fi.

# LISTA DE ILUSTRAÇÕES

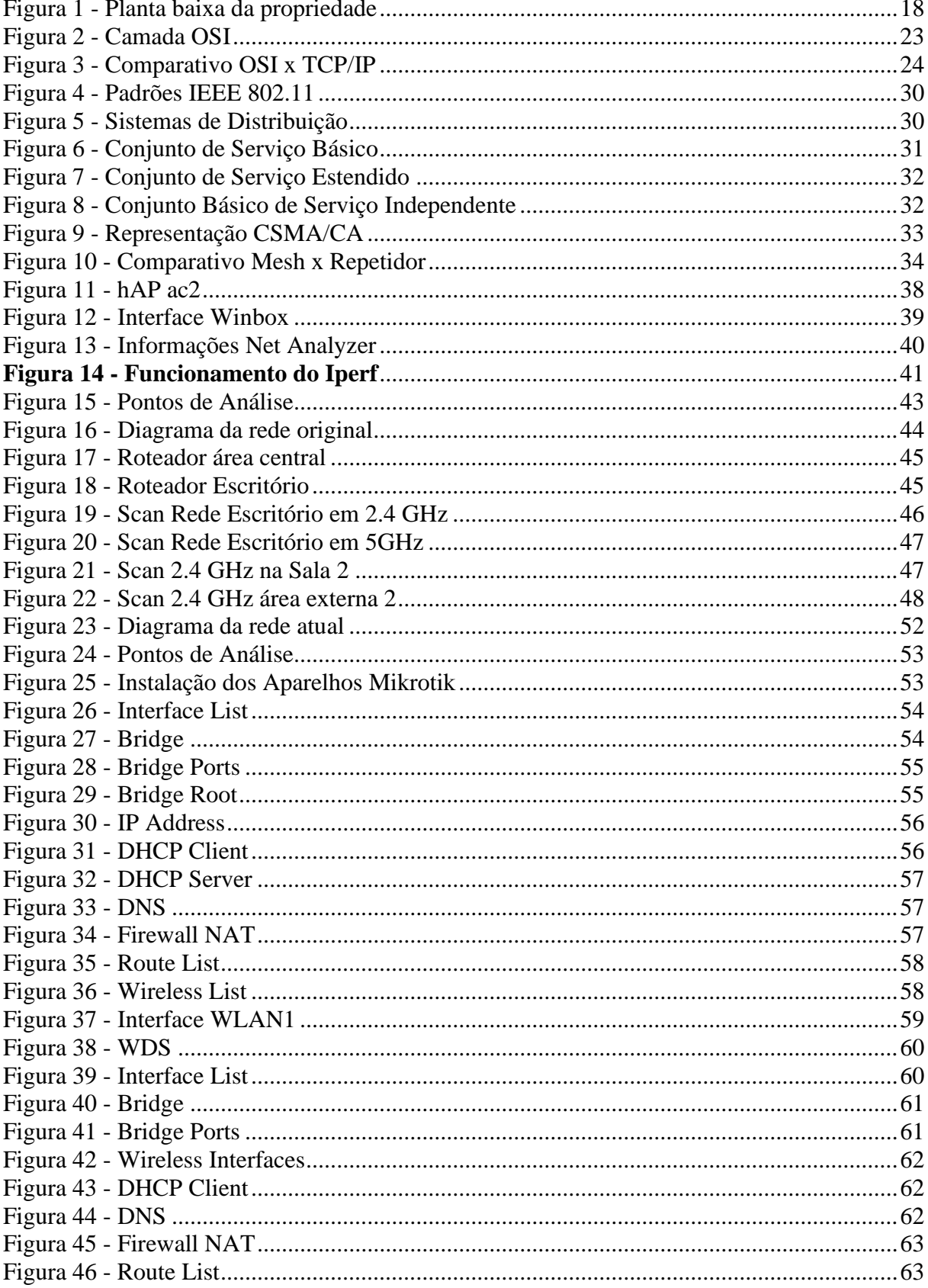

# **LISTA DE TABELAS**

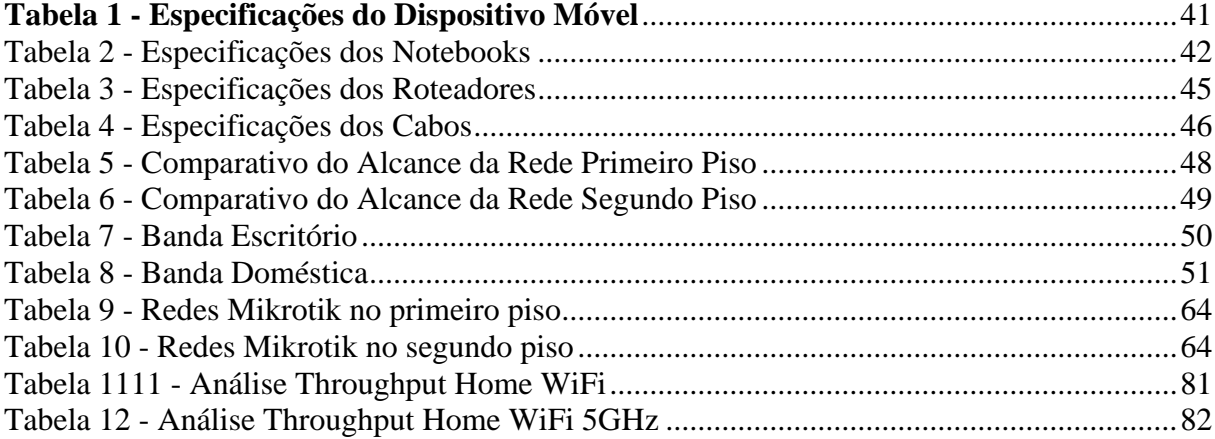

# **LISTA DE SIGLAS**

- ABNT Associação Brasileira de Normas Técnicas
- ACK Acknowledgement
- AP Access Point
- BSS Basic Service Set
- CSMA/CA Carrier Sense Multiple Access With Collision Avoidance
- CSMA/CD Carrier Sense Multiple Access With Collision Detection
- CTS Clear to Send
- DHCP Dynamic Host Configuration Protocol
- DNS Domain Name System
- DOD Department of Defense
- DS Distribution System
- ESS Extended Service Set
- FTP File Transfer Protocol
- GHZ GigaHertz
- GUI Graphical User Interface
- HI-FI High Fidelity
- HTTP Hypertext Transfer Protocol
- HWMP+ Hybrid Wireless Mesh Protocol+
- IBSS Independent Basic Service Set
- IEEE Institute of Electrical and Electronics Engineers
- IP Internet Protocol
- ISO International Organization for Standardization
- ISP Internet Service Provider
- LAN Local Area Network
- NAT Network Address Translation
- NLANR National Laboratory for Applied Network Research
- OLSR Optimized Link State Routing Protocol
- OS Operating System
- OSI Open System Interconnection
- PNAD Pesquisa Nacional por Amostra de Domicílios
- QOS Quality of Service
- RF Radio Frequency
- RSTP Rapid Spanning-Tree Protocol
- RTS Request to Send
- SDN Software Defined Network
- SMTP Simple Mail Transfer Protocol
- SOHO School Office Home Office
- SSID Service Set Identifier
- STP Spanning Tree Protocol
- TCP Transmission Control Protocol
- TELNET Teletype Network
- URL Uniform Resource Locator
- WAN Wide Area Network
- WDS Wireless Distribution System
- WECA Western Electrial Contractors Association
- WIFI Wireless Fidelity
- WLAN Wireless Local Area Network
- WPS Wi-Fi Protected Setup

# **SUMÁRIO**

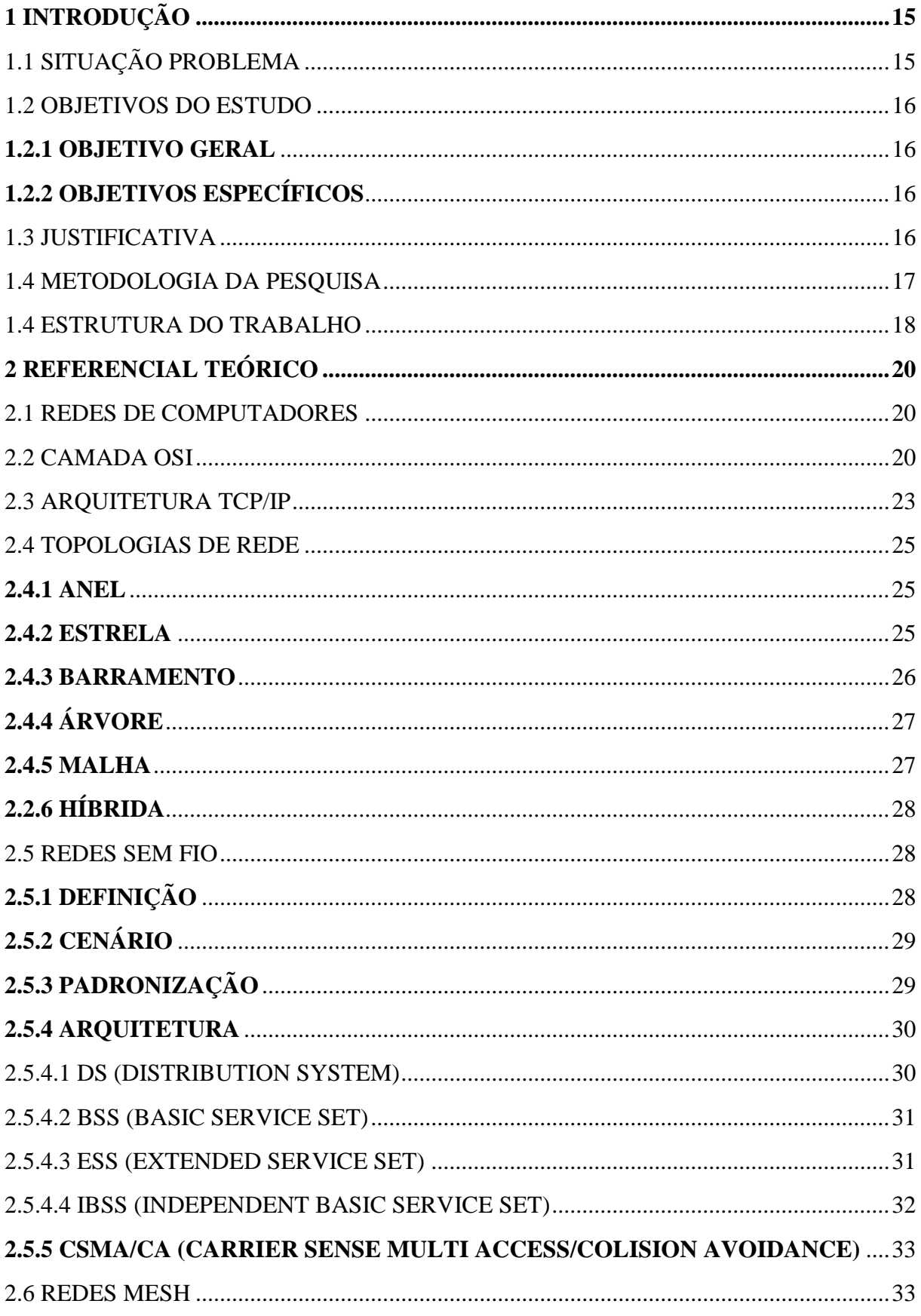

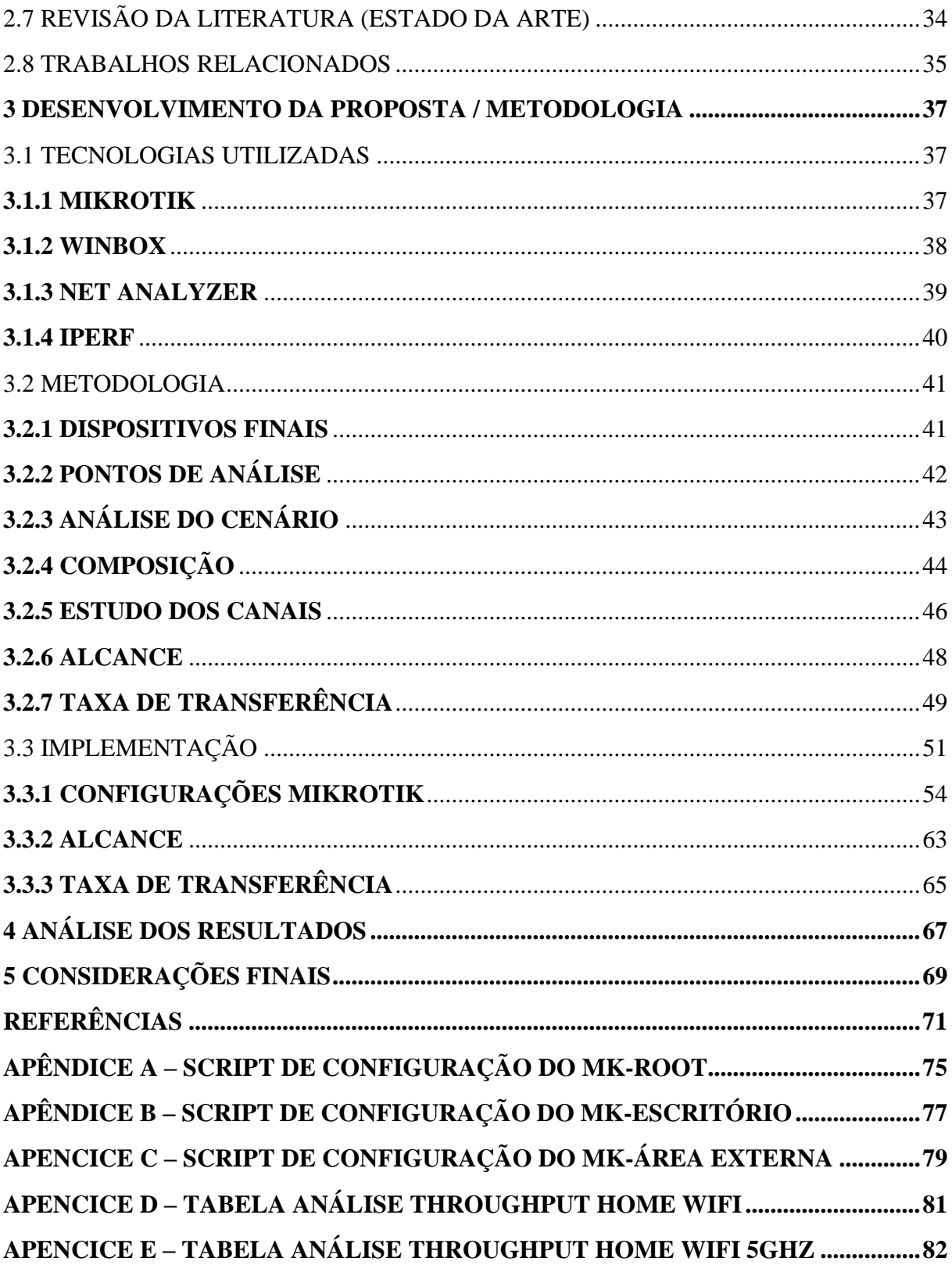

# <span id="page-14-0"></span>**1 INTRODUÇÃO**

De acordo com (GOMES, 2015), as redes SOHO, do inglês *Small Office/Home Office*, caracterizam-se pela distribuição do serviço de internet em escritórios de pequeno porte e residências. Tradicionalmente, esses pontos possuem infraestrutura simplificada e áreas de acesso bem delimitadas, o que conflita diretamente com a expansão dos serviços de streaming Hi-Fi e o aumento gradual do número de dispositivos conectados.

Esse cenário é ainda mais enfático em ambientes domésticos, que por padrão são constituídos por espaços de uso democrático, onde cada cômodo pode desempenhar indetermináveis funções, no que diz respeito a conectividade. Sendo assim, a necessidade de se manter conectado, independentemente de estar estático ou em movimento, torna claro que a responsabilidade de ser o principal meio de conexão recaiu, quase que inteiramente, sobre as redes Wi-Fi, tendo mobilidade como palavra-chave.

De todo modo, quando se busca realizar a cobertura sem fio de um espaço indoor superior a cem metros quadrados, mobilidade é um termo que exige cautela. Quanto maior é o espaço a ser coberto, mais evidentes ficam as limitações da rede wireless e termos como alcance e interferência devem ser levados em consideração. A simples adição de pontos adicionais de acesso causa a aparição de múltiplas redes que não necessariamente se interconectam, exigindo do usuário a troca manual ao passo que se locomove (MITCHELL, 2021).

Sendo assim, a topologia *Mesh* torna-se uma alternativa para satisfazer tais requisitos anteriormente falados, principalmente pela descentralização do ponto de acesso princip. Com esta topologia é possível além de maximizar o alcance da rede pelo ambiente também equilibrar a taxa de transferência para que o usuário tenha a maior performance do uso desta rede.

Para mitigar os desafios citados, esse trabalho traz a implementação da topologia *Mesh*, um sistema de distribuição de rede composto por dois ou mais pontos de acesso, onde cada ponto é chamado de nó e esses nós se interconectam, permitindo a criação de um SSID único, capaz de cobrir de maneira inteligente e robusta todo o território desejado.

# <span id="page-14-1"></span>1.1 SITUAÇÃO PROBLEMA

Como ampliar a qualidade da distribuição do serviço de internet por meio da transmissão sem fio *Wi-Fi* em áreas superiores a cem metros quadrados, de maneira a simplificar a conexão à rede e maximizar a qualidade da transmissão.

### <span id="page-15-0"></span>1.2 OBJETIVOS DO ESTUDO

#### <span id="page-15-1"></span>**1.2.1 Objetivo Geral**

Apresentar a configuração de rede Mesh, com base em técnicas de telecomunicações, para desempenhar um serviço de internet sem fio de qualidade em todo o cenário observado, de modo a garantir estabilidade de conexão, mobilidade e performance aos usuários.

#### <span id="page-15-2"></span>**1.2.2 Objetivos Específicos**

Obter, por meio de *site survey*, um diagnostico completo das características de rádio transferência Wi-Fi no cenário escolhido.

Identificar os principais obstáculos e interferências externas a serem mitigados.

Determinar o modelo, quantidade e posição dos equipamentos adequados para implementação da rede *Mesh*.

Apontar a configuração de software que melhor desempenha essa rede no cenário.

Comparar o cenário presente após implantação ao estado original, destacando as principais diferenças e possíveis melhorias.

#### <span id="page-15-3"></span>1.3 JUSTIFICATIVA

Uma rede doméstica, hoje, em muito se confunde com a infraestrutura de conexão implantada em uma empresa de pequeno porte. Afinal, diversas podem ser as pretensões com o serviço de internet, seja streaming de voz e vídeo, colaboração ou transferência de arquivos, todas essas tarefas exigem, por parte do usuário, estabilidade e performance. Sendo assim, aceitando o Wi-Fi como principal meio de conexão à internet, existe uma deficiência de capacidade em relação às exigências apresentadas.

Os provedores de internet (ISPs), quando contratados, fornecessem equipamentos capazes de realizar a transformação do sinal que conecta o ambiente interno ao mundo exterior que é a internet, não significando cobertura total e plena utilização das velocidades de internet disponíveis. Inclusive, as recentes migrações dos ambientes de estudo e trabalho para as residências, causadas pelo Sars-CoV-2 a partir de 2020, são representações evidentes da importância que essa infraestrutura deficitária assumiu e como isso pode impactar negativamente no dia a dia das pessoas.

Desse modo, investir em tecnologias mais robustas de telecomunicação, no ambiente doméstico de médio e grande porte, tanto isenta os usuários da maior parte das possíveis limitações internas, quanto garante conformidade com diferentes realidades presentes hoje, nessa sociedade conectada.

#### <span id="page-16-0"></span>1.4 METODOLOGIA DA PESQUISA

O trabalho desenvolvido é de natureza descritiva, busca gerar uma análise detalhada da rede Wi-Fi em uma propriedade residencial de 332 metros quadrados, registrando dados como propagação do sinal distribuído e interferência de redes externas, a fim de estruturar a implementação adequada de uma rede *Mesh*. A seguir, a figura 1 apresenta a planta baixa da propriedade escolhida.

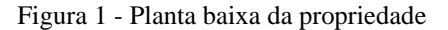

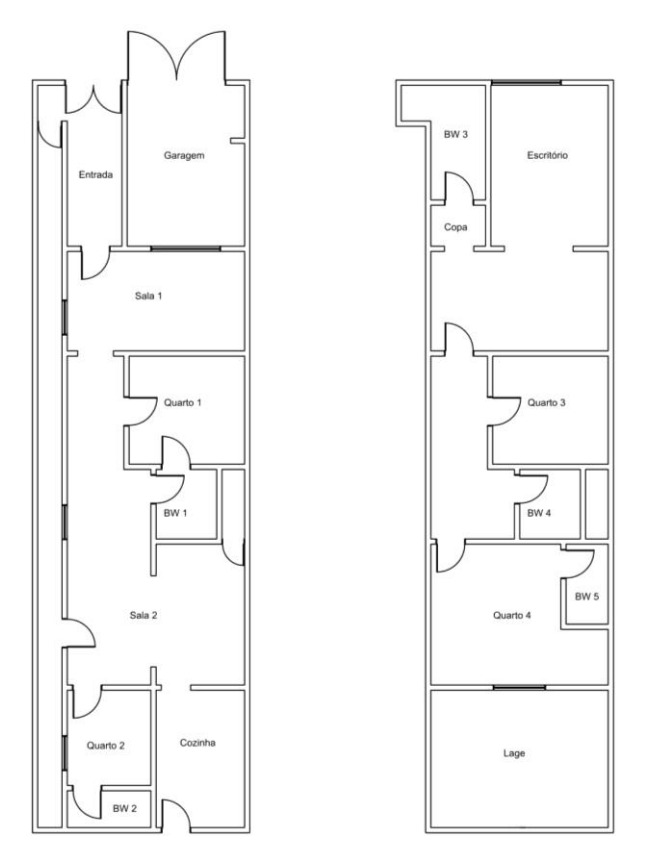

Fonte: Autoria própria.

Como abordagem, foi definida uma pesquisa quantitativa, de modo que esta vem esmiuçar características técnicas que podem prejudicar a utilização do serviço de internet por meio da rede sem fio, tornando possível atestar a melhora ou decréscimo em termos de qualidade após a implementação. A escolha da abordagem quantitativa frente a qualitativa se mostra mais assertiva, pois o trabalho consegue traduzir experiências de uso em dados processáveis para o melhor entendimento.

Essa fidelidade é possível, afinal o trabalho tomou como procedimento um estudo de caso, que analisa medidas de taxa efetiva de transferência e alcance em pontos estratégicos do lócus, o que resulta em um estudo detalhado da performance apresentada. Não se limitando ao campo científico, serão apresentados ajustes físicos que pretendem otimizar os resultados para os dispositivos finais, o que mostra sua natureza de pesquisa aplicada.

#### <span id="page-17-0"></span>1.4 ESTRUTURA DO TRABALHO

O trabalho está dividido em 5 capítulos. No primeiro capítulo, é apresentado a introdução e a contextualização da problemática junto ao tema, sendo parte deste tópico também os objetivos (geral e específicos) e a justificativa de aplicação do trabalho.

No segundo capítulo é apresentado as principais bases para o trabalho, dentre estas redes de computadores, camada OSI x TCP/IP, topologias de rede, conceitos e protocolos de redes sem fio e rede *Mesh*.

No terceiro capítulo é apresentado o desenvolvimento da proposta e a metodologia do trabalho, iniciando por um *overview* pelas tecnologias utilizadas no trabalho (*hardware* e *software*), e em sequência a escolha dos dispositivos finais utilizados, pontos de análise demarcados para os testes, análise do cenário pré implementação, composição dos dispositivos, estudo dos canais mais utilizados (interferência), testes do alcance dos pontos em relação cômodos e testes da taxa de transferência. E por fim, é apresentado o cenário pós implementação e destacado suas principais mudanças, como o cenário após as mudanças, configurações do mikrotik *root* e *slave*, novos testes de alcance da rede e da taxa de transferência.

No quarto capítulo é apresentado uma análise dos resultados conquistados em média em relação aos dois cenários apresentados, na visão individual entre os pontos anteriores e suas mudanças, e principalmente seus ganhos (alcance e taxa de transferência) via *site survey Net Analyzer* e *Iperf* respectivamente.

No quinto capítulo termina-se com as considerações finais do trabalho, sendo elas as dificuldades encontradas durante a elaboração da proposta, o atendimento dos objetivos (geral e específicos) citados nos tópicos 1.2 e sugestões para implementações futuras acerca do tema.

# <span id="page-19-0"></span>**2 REFERENCIAL TEÓRICO**

#### <span id="page-19-1"></span>2.1 REDES DE COMPUTADORES

Rede de computadores é um conjunto de equipamentos interligados de maneira a trocarem informações e compartilharem recursos, como arquivos de dados gravados, impressoras, modems, softwares e outros equipamentos.

Como as redes de computadores são dinâmicas e mudam rapidamente, o assunto parece complexo. Existem muitas tecnologias, e cada uma delas possui características que a distingue das outras. Muitas empresas criaram serviços e produtos que frequentemente usam tecnologias de maneiras não convencionais. Além disso, as redes de computadores parecem complexas porque as tecnologias podem ser usadas e combinadas de muitas maneiras diferentes.

#### <span id="page-19-2"></span>2.2 CAMADA OSI

No início da concepção de redes, cada fabricante de equipamentos tinha sua forma de trabalho e visão de desenvolvimento de tecnologia, com essa forma de trabalho, a limitação era muito grande e cada fabricante só se comunicava com seu equipamento próprio, ou seja, mais custos e dependência fixa.

Com o desejo de padronizar a linha de trabalho e desenvolvimento de tais fabricantes, na década de 1970, a ISO (*International Organization for Standardization*) criou uma padronização para troca de informações internas e externas entre redes e também por meio geográfico.

Esse padrão é chamado de modelo OSI, que se constituiu de sete camadas, chamadas de: física (camada 1), enlace de dados (camada 2), rede (camada 3), transporte (camada 4), sessão (camada 5), apresentação (camada 6) e aplicação (camada 7). Esse modelo foi inspirando em um modelo de camadas da IBM, o modelo de referência SNA, a qual também se constitui de sete camadas. Na época da padronização, além da empresa ser uma das maiores da área, também era integrante do processo de padronização de redes e de criação do modelo OSI.

Uma breve explicação sobre essas sete camadas será apresentada abaixo:

- Camada Física: Coordena as funções necessárias para transportar um fluxo de bits através de um meio físico. Trata também das especificações mecânicas e elétricas da interface e do meio de transmissão, define os procedimentos e funções que os dispositivos físicos e interfaces tem de executar para que a transmissão seja possível (FOROUZAN, 2010).
- Camada de Enlace de Dados: Transforma a camada anterior (física), de um meio de transmissão bruto em um *link* confiável, com o empacotamento que divide o fluxo de bits recebidos da camada de rede em *frames*, se esses frames forem distribuídos em sistemas diferentes, a camada de enlace acrescenta um cabeçalho ao frame para definir o emissor e/ou receptor desse frame, controla o fluxo de dados para impedir que o receptor sobrecarregue, detecta e controla *frames* danificados ou perdidos, ou duplicados. Também controla o acesso de dois ou mais dispositivos conectados ao mesmo tempo em um link (FOROUZAN, 2010).
- Camada de Rede: É responsável pela entrega de um pacote desde sua origem até seu destino, provavelmente através de várias redes (*links*). Embora a camada anterior coordene a entrega do pacote entre sistemas no mesmo *link*, a camada de rede garante que cada pacote seja transmitido de seu ponto de origem até seu destino final. Também é responsável pelo endereçamento lógico caso pacote ultrapasse o limite da rede, e ao roteamento, quando redes independentes estiverem conectadas para criar as *internetworks* (rede de redes), os dispositivos de conexão (roteadores) encaminham os pacotes para seus destinos (FOROUZAN, 2010).
- Camada de Transporte: Faz a entrega processo a processo das mensagens, ou seja, a camada de transporte garante que a mensagem chegue intacta e na sequência correta, supervisionando tanto o controle de erros como o controle de fluxo no nível origemdestino. Também é responsável pelo endereçamento do ponto de acesso ao serviço (*service-point addressing*), que inclui no cabeçalho um tipo de endereço chamado

endereço do ponto de acesso ao serviço, garantindo assim que leve a mensagem inteira para o processo correto naquele computador (FOROUZAN, 2010).

- Camada de Sessão: Conhecida por ser o controlador de diálogo da rede, ou seja, mantém e sincroniza a interação entre sistemas que se comunicam entre si. Como dito anteriormente, esse controle de diálogo pode ser e modo *half-duplex* (um sentido por vez) ou *full-duplex* (simultaneamente) entre dois sistemas, e a sincronização se trata de pontos de verificação a determinados fluxos de dados, como por exemplo, se um arquivo for enviado de um sistema para outro, com mil páginas no total, é recomendável inserir pontos de verificação a cada cem páginas para garantir que cada unidade de cem páginas foi recebida corretamente de forma independente (FOROUZAN, 2010).
- Camada de apresentação: É responsável pela sintaxe e semântica das informações trocadas entre dois sistemas, faz a tradução desses processos (programas em execução) na forma de *strings*, números e assim por diante, como por exemplo, a conversão em fluxo de bits antes de serem transmitidas, fazendo em si a interoperabilidade entre esses métodos de codificação diferentes. Também exerce a criptografia, que é a garantia de privacidade da informação, ou seja, conversão das informações originais em um outro formato, e assim envia a mensagem pela rede, que quando recebido, reverte o processo convertendo-o a mensagem no seu formato original. Outra ressalva importante é a compressão de arquivos, que reduz o número de bits contidos nas informações, importantíssimo no cenário atual com o volume de dados trafegados, como os multimídia (texto, áudio e vídeo) (FOROUZAN, 2010).
- Camada de aplicação: Faz possível a interação do usuário ou *software* de acessar a rede, fornecendo a *interface* com o usuário e suporte a serviços, como e-mail, gerenciamento de banco de dados e outros tipos de serviços de informações distribuídos. Tais serviços de informações são destacados como: terminal de rede virtual, que permite o usuário a fazer seu acesso remoto a um *host*, emulando o acesso via *software*, transferência e acesso de arquivos remotamente, fazendo tais interações

com diversos tipos de arquivos e correio eletrônico/diretório que armazena e encaminha e-mails, fontes de banco de dados distribuídos globalmente (FOROUZAN, 2010).

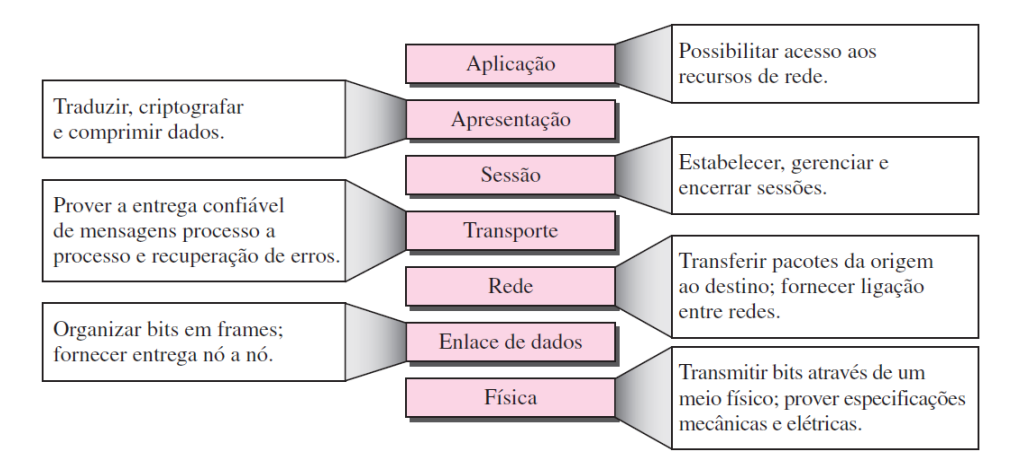

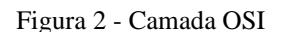

#### <span id="page-22-0"></span>2.3 ARQUITETURA TCP/IP

Enquanto o modelo OSI ainda não tinha sido finalizado pela ISO, o modelo TCP/IP foi desenvolvido e finalizado pelo Departamento de Defesa do Governo dos Estados Unidos (DoD - *Department of Defense*), com o objetivo de manter, pelo menos, os seus equipamentos conectados e padronizados. Em razão desse modelo ter sido finalizado e ser constituído de quatro camadas, alguns fabricantes iniciaram o desenvolvimento de equipamentos seguindo esse padrão, e quando o modelo OSI foi finalizado, muitos fabricantes já haviam aderido e desenvolvido seus equipamentos seguindo o modelo de referência TCP.IP, assim se tornando o modelo padrão para a indústria de rede.

• O nome TCP/IP refere-se a pilha de protocolos que tem como principais o TCP (Transmission Control Protocol) e o IP (*Internet Protocol*) além de outros protocolos subsequentes, assim, não se pode confundir o modelo de referência com os protocolos, que possuem características distintas. Um exemplo de referência do TCP/IP é a utilização das instituições acadêmicas dos Estados Unidos sob suas redes (FOROUZAN, 2010).

Fonte: FOUROZAN, 2010, p.42.

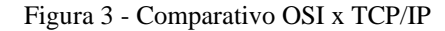

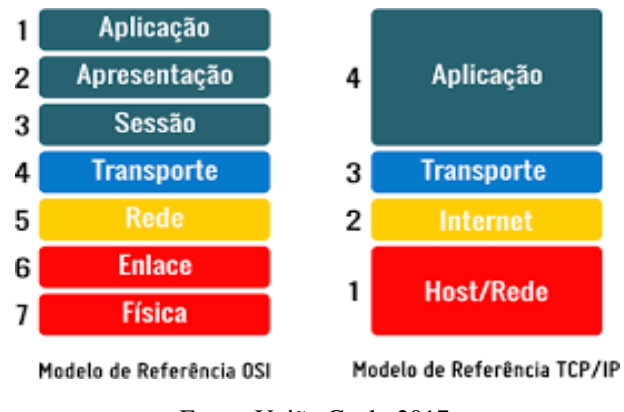

Fonte: União Geek, 2017.

Podemos destacar as camadas do modelo TCP/IP abaixo:

- Camada Host/Rede ou Acesso a Rede: O modelo não especifica o que acontece por dentro da camada host/rede, somente que o host tem que se conectar à rede utilizando algum protocolo que seja possível enviar os pacotes IP, sendo variável de *host* para host e rede para rede.
- Camada Internet ou Inter-Redes: Essa camada integra toda a arquitetura do modelo, sendo sua tarefa permitir que os hosts transmitam seus pacotes em qualquer rede e que garantam que eles trafegarão independente até o destino (até mesmo sendo redes diferentes). Sendo comparada a camada de rede do modelo de referência OSI, sua função é além de entregar esses pacotes IP, mas também evitar os congestionamentos de tráfego e garantir que esses pacotes cheguem, e seja remontado nas camadas superiores.
- Camada de Transporte: Com a finalidade bem similar à do modelo OSI, a camada de transporte no modelo TCP/IP, permitir a conversação das entidades pares dos hosts de origem e destino. Tais processos são definidos como a entrega sem erros de um fluxo de *bytes* de determinado computador a outro da inter-rede, também fragmenta o fluxo de *bytes* de entrada e além de montar essas mensagens no destino, controla o fluxo impedindo que haja sobrecarga e lentidão.

• Camada Aplicação: Essa camada contém todos os protocolos de níveis mais alto, dentre eles o protocolo de terminal virtual (TELNET), o protocolo de transferência de arquivos (FTP), protocolo de correio eletrônico (SMTP), e vários outros que foram incluídos ao decorrer do tempo, como por exemplo, o DNS (*Domain Name Service*) e o HTTP (*Hypertext Transfer Protocol)*.

# <span id="page-24-0"></span>2.4 TOPOLOGIAS DE REDE

#### <span id="page-24-1"></span>**2.4.1 Anel**

Nessa topologia de rede, sua instalação e configuração são consideradas relativamente fáceis, pois cada dispositivo possui uma conexão ponto a ponto dedicada com outros dois dispositivos de cada lado, e por causa do sinal que percorre todo o "anel", por cada dispositivo se tira o nome desta topologia. Quando um dispositivo recebe um sinal destinado a outro dispositivo, seu repetidor regenera os bits e passa adiante (FOROUZAN, 2010).

As vantagens do uso desta topologia é sua eficiência na transmissão de dados, diminuindo consideravelmente os erros, pois apenas uma estação da rede consegue enviar dados por vez, evitando colisão entre os pacotes. Se falar de rede maiores, essa topologia utiliza repetidores de sinal, aumentando a confiabilidade da transmissão e diminuindo perda de dados, e ainda sim, não perdendo desempenho da rede pelo aumento do volume de pessoas conectadas.

As desvantagens dessa topologia é o tráfego unidirecional, poise se houver a interrupção no anel (em uma estação) pode derrubar toda a rede, somente sendo solucionado essa fragilidade com um anel duplo ou comutador central para fechar o trecho interrompido, hoje em dia ela é considerada menos popular nas necessidades de LAN's mais rápidas (FOROUZAN, 2010).

#### <span id="page-24-2"></span>**2.4.2 Estrela**

Nessa topologia de rede, cada dispositivo tem um *link* ponto a ponto dedicado apenas ao controlador central, e esses dispositivos não são diretamente ligados entre si assim não permitindo tráfego direito entre eles. O controlador atua como uma central telefônica, ou seja, se um dispositivo quer enviar dados para outro dispositivo, primeiro envio será ao controlador, que retransmite ao outro dispositivo conectado (FOROUZAN, 2010).

As vantagens dessa topologia são sua robustez, caso um *link* falhe, apenas esse *link* será afetado, e na identificação e isolamento de falhas na rede, agilizando a correção. Geralmente o *hub* é usado para monitorar problemas de conectividade e desconectar e corrigir links defeituosos (FOROUZAN, 2010).

As desvantagens dessa topologia principalmente é a dependência de toda rede a um único ponto, o controlador, se ele cair o sistema para. Outra questão a citar é a maior quantidade de cabos nessa topologia comparado a outras, como por exemplo anel ou barramento (FOROUZAN, 2010).

#### <span id="page-25-0"></span>**2.4.3 Barramento**

Essa topologia de rede é considerada multiponto, descreve-se como um longo cabo que atua como um *backbone* que interliga todos os dispositivos de rede. Os nós são conectados ao barramento por meio transceptores e transceptores-vampiros, sendo representados por um conector que se une ao cabo principal ou perfura a blindagem de um cabo para criar um contato com o núcleo metálico (FOROUZAN, 2010).

As vantagens desse tipo de topologia são consideradas facilidade de instalação e implementação, usando menos cabos que outras topologias tais como malha e anel. Também é considerada uma topologia com manutenção simplificada, permitindo adicionar novos dispositivos sem grandes planejamentos (FOROUZAN, 2010).

As desvantagens de ser usar essa topologia são consideradas como a dificuldade de reconfiguração dos dispositivos, identificação e isolamento de falhas. Sobre a solução de problemas, explica-se porque todos os dispositivos estão centralizados a um fluxo, sofrendo também com a vulnerabilidade exclusiva.

Sobre a configuração de novos dispositivos, a reflexão de sinais nos transceptoresvampiros que levam a conexão ao dispositivo também pode ser degradada em termos de qualidade, que pode ser controlada limitando o número e espaçamento entre os dispositivos conectados a um trecho do cabo. A adição de novos dispositivos também exige modificações ou a substituição completa do *backbone.*

# <span id="page-26-0"></span>**2.4.4 Árvore**

Nesta topologia de rede, recebe este nome por sua disposição ser semelhante, ou seja, hierarquia nos nodes, diferente do padrão circular da topologia Anel. A organização nesta topologia exige um node central do qual partirão os pacotes, e que serão redistribuídos entre os dispositivos da rede.

As principais vantagens desta topologia é eliminar a vulnerabilidade em que uma falha em qualquer um dos dispositivos da rede poderia fazer a rede sair do ar. Outra vantagem é que a identificação de erros é mais rápida, visto que cada parte da rede pode ser identificado individualmente. Oferece um *layout* mais simples e prático para expansão da rede, assim não causando oscilação na conexão de dispositivos futuros e nem na rede atual, uma vez que o tráfego está segmentado.

As principais desvantagens são o custo de implementação e manutenção desta topologia, já que exige uma quantidade considerável de cabos para que tudo funcione tranquilamente. Além do mais, o controlador central também se torna uma desvantagem, pois toda rede depende de um único ponto, assim prejudicando os dispositivos conectados em caso de falha.

#### <span id="page-26-1"></span>**2.4.5 Malha**

Nesta topologia de rede, cada dispositivo possui um *link* ponto a ponto dedicado com cada um dos demais dispositivos na rede. Este modelo é usado em grandes redes, mas ainda se é bem complexa e seu custo considerado alto.

As vantagens desta topologia são diversas, tais como *links* dedicados garantem que a conexão seja capaz de transportar o volume de tráfego necessário sem que haja grandes falhas, também se um *link* se tornar falhar, ele não afeta a rede como um todo. Outra vantagem é a privacidade e segurança da informação que está sendo enviada, em que garante que apenas o receptor a receberá e finalizando a identificação de falhas também é facilitada, bem como isolar e corrigir o problema sem que haja prejuízo a rede (FOROUZAN, 2010).

A principal desvantagem é que esta topologia exige um nível de planejamento grande, tornando-se uma tarefa árdua e extensa. Outra questão importante a se citar é que sua implementação inicial demanda um custo alto e se mostra dificultosa, exigindo um nível técnico considerável do administrador de redes.

# <span id="page-27-0"></span>**2.2.6 Híbrida**

Nesta topologia, como o nome sugere, há uma mistura entre dois ou mais tipos de topologias de rede, tendo assim essa versatilidade e sendo o padrão mais utilizado no mercado por sua adaptação em vários cenários e aproveitando ao máximo o que há de disponível.

A principal vantagem é sua flexibilidade, podendo se integrar em vários tipos de topologia e além do mais, adaptar entre elas, assim, evitando toda a reestruturação necessária para a implementação de somente uma topologia, ganhando em custo.

A complexidade é a principal desvantagem dessa topologia, que apesar de ser uma solução prática de utilizar várias opções de topologia, cada mais nova implementação exige um conhecimento específico e sensível para que não haja falhas e nem prejudique seu funcionamento como um todo. Fatores como orçamento e escalabilidade tem que ser bem precisos para que não haja surpresas nem falhas em sua expansão.

<span id="page-27-1"></span>2.5 REDES SEM FIO

#### <span id="page-27-2"></span>**2.5.1 Definição**

É empregado como um sistema de comunicação de dados flexível, comumente usados como extensão da rede locais (LAN) cabeadas, combinando a conectividade baseado em mobilidade e a tecnologia de radiofrequência (RF). Seus benefícios em comparação as redes tradicionais são, destacados como:

- Simples Instalação
- Escalabilidade
- Redução do Custo
- Solução Completa

### <span id="page-28-0"></span>**2.5.2 Cenário**

 Segundo levantamento do PNAD (Pesquisa Nacional a Domicílios) em 2019 houve aumento do percentual de adesão da banda larga fixa nos domicílios brasileiros, um avanço de 75,9% para 77,9% de 2018 para 2019, e além do mais, em 2020 segundo dados do PONTO ISP (2020) houve novo aumento da procura por esse serviço em 17% no território nacional, realçando mais ainda a importância e a necessidade das redes sem fio nos dias atuais.

#### <span id="page-28-1"></span>**2.5.3 Padronização**

Visto a necessidade de padronização da tecnologia de redes sem fio, para ser usado por uma espécie "tecnologia universal", em 1999 nasceu a WECA (*Wireless Ethernet Compatibility Alliance*) para efetuar a padronização desta tecnologia, e aos tardar dos anos em 2003 tornou-se a Wi-Fi Alliance, que adicionou várias outras organizações para contribuir neste projeto iniciado.

O padrão IEEE 802.11 é definido como o estabelecimento de normas para criação e uso das redes sem fio, por radiofrequência, dentre eles 802.11b, 802.11a, 802.11g, 802.11n, 802.11ac, 802.11ax, como principais padrões e do mais velho ao mais novo respectivamente. Mostra-se abaixo a evolução da rede sem fio ao longo de duas décadas, visto um salto impressionante nos últimos dois anos.

| <b>IEEE Standard</b>        | 802.11a | 802.11b | 802.11g | 802.11n                 | 802.11ac                | 802.11ax         |
|-----------------------------|---------|---------|---------|-------------------------|-------------------------|------------------|
| <b>Year Released</b>        | 1999    | 1999    | 2003    | 2009                    | 2014                    | 2019             |
| <b>Frequency</b>            | 5Ghz    | 2.4GHz  | 2.4GHz  | 2.4Ghz &<br><b>SGHz</b> | 2.4Ghz &<br><b>SGHz</b> | 2.4Ghz &<br>5GHz |
| <b>Maximum Data</b><br>Rate | 54Mbps  | 11Mbps  | 54Mbps  | 600Mbps                 | 1.3Gbps                 | $10-12Gbps$      |

Figura 4 - Padrões IEEE 802.11

Pela visão técnica após a padronização, as tecnologias IEEE 802.3 e 802.11 respectivamente cabeada e sem fio não tiveram grandes mudanças, ressaltando sua principal diferença nas características de conectividade (o primeiro cabeado e o segundo por radiofrequência), e assemelhando nos padrões de comunicação, como os endereços IP por exemplo.

## <span id="page-29-0"></span>**2.5.4 Arquitetura**

Existem três tipos empregados de arquiteturas de redes sem fio, conhecidas como BSS (Basic Service Set), ESS (*Extended Service Set*) e IBSS (*Independent Basic Service Set*) que empregam o comportamento da rede, sendo que os dois primeiros conectados com o DS (*Distribution System*).

#### <span id="page-29-1"></span>2.5.4.1 DS (Distribution System)

O sistema de distribuição é o responsável por fazer a interconexão do(s) *access point*(s) que empregam a conexão dos clientes da rede. Essa conexão com o(s) ap(s) pode ser feita via cabo ou sem fio.

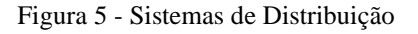

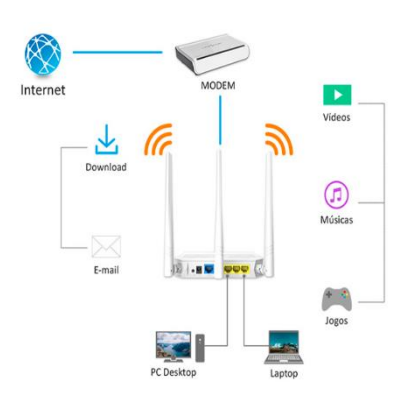

Fonte: Boson Treinamentos,2018.

Fonte: Tecnoguia,2021.

<span id="page-30-0"></span> O BSS (*Basic Service Set*) é a arquitetura mais comum dentre as três, nos quais os hosts são conectados através de um dispositivo central conhecido como *access point* (AP), no qual tem a função de ser um *switch wireless*. Esta arquitetura depende da configuração do *access point*, e após este passo, é oferecido o servidor de autenticação e a conexão para os hosts, além de prover a conexão à rede cabeada.

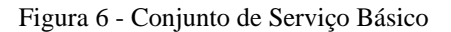

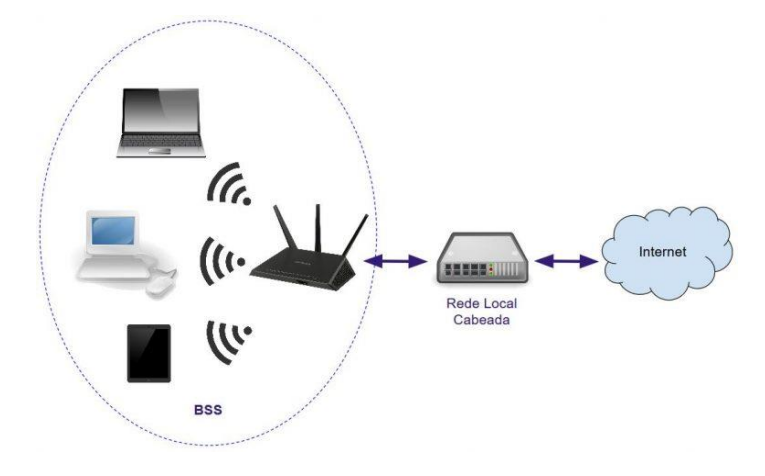

Fonte: Boson Treinamentos,2018.

# <span id="page-30-1"></span>2.5.4.3 ESS (Extended Service Set)

 Essa arquitetura de redes sem fio é a junção de duas ou mais bss's explicadas anteriormente, assim atendendo mais hosts com qualidade e alcance. Os *access points* dessa topologia também são conectados com a rede cabeada ou sem fio.

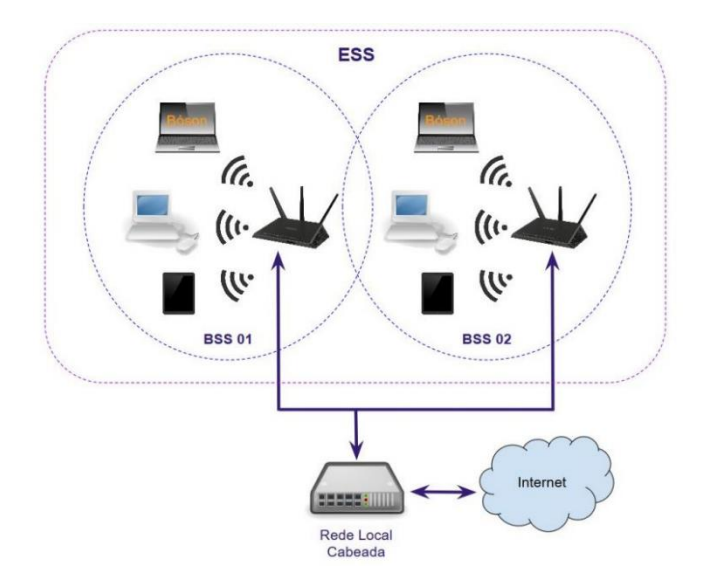

Figura 7 - Conjunto de Serviço Estendido

Fonte: Boson Treinamentos,2018.

<span id="page-31-0"></span>2.5.4.4 IBSS (Independent Basic Service Set)

A arquitetura mais simples entre as três existentes, onde não há um sistema de distribuição de origem, onde esse papel é feito por um dispositivo (normalmente com uma interface de redes wireless e antenas). É necessária uma configuração básica para coordenar as funções da rede, para que os hosts tenham um serviço agradável.

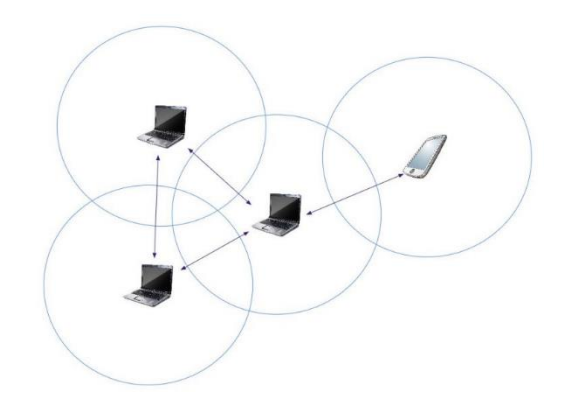

Figura 8 - Conjunto Básico de Serviço Independente

Fonte: Boson Treinamento,2018.

#### <span id="page-32-0"></span>**2.5.5 CSMA/CA (Carrier Sense Multi Access/Colision Avoidance)**

Neste protocolo, diferentemente do CSMA/CD (*Carrier Sense Multi Access/Carrier Detection*) que detecta colisões no meio físico pela portadora, no meio sem fio ocorre a prevenção de colisões. De modo que, o cliente, envia um pacote RTS (*Request To Send*) para o receptor que responde com um pacote CTS (*Clear To Send*), que após o recebimento desse sinal pelo cliente, é liberado para transmitir os pacotes e finaliza com o pacote ACK (*Acknowledgement*).

Além desta característica, o CSMA/CA também permite que quadros sejam fragmentados em partes menores, para evitar as colisões e que caso aconteçam, os quadros possam ser retransmitidos sem nenhuma perda, e em menos tempo de processo. Esse recurso pode ser desabilitado caso haja baixa interferência no ambiente que estiver aplicado.

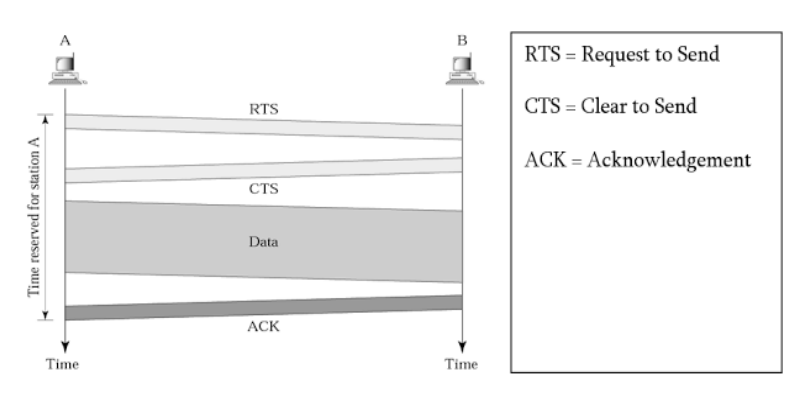

Figura 9 - Representação CSMA/CA

Fonte: Online Classes Notes.2020.

#### <span id="page-32-1"></span>2.6 REDES MESH

É uma tecnologia de redes Wi-Fi que esteticamente se assemelha ao sistema de redes de telefonia celular, onde um cliente pode transitar geograficamente em determinado território sem que haja a perda de conectividade. Ou seja, é majoritariamente aplicada em circunstâncias onde se deseja realizar a cobertura de uma área ampla e de alta demanda como os ambientes corporativos e públicos. Essa tecnologia vem chegando aos ambientes domésticos ao longo dos últimos anos, deixando de ser uma tendência e tornando-se uma

realidade ao passo que os serviços ofertados na internet exigem maior fluxo de dados e as residências se veem em um crescente povoamento de dispositivos conectados na rede sem fio.

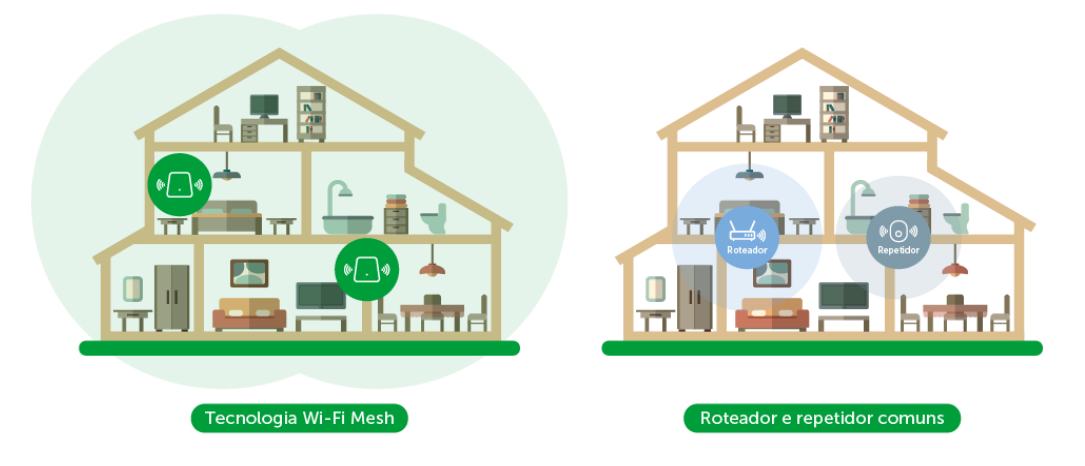

Figura 10 - Comparativo Mesh x Repetidor

É a parte central do texto que contêm dissertação estruturada e sistematizada do assunto. Pode ser dividido em seções e subseções, mas sempre iniciando pela fundamentação teórica. Deve conter os aspectos teóricos abordados no tema, objetivos e título da pesquisa.

# <span id="page-33-0"></span>2.7 REVISÃO DA LITERATURA (estado da arte)

Com as bases de estudo apresentadas, é importante ressaltar que autores importantes tiveram grande contribuição para as referências do tópico 2. Dentre eles, Andrew Stuart Tanenbaum em Redes de Computadores (2003), Behrouz A. Forouzan em Comunicação de Dados e Redes de Computadores (2010), Douglas Earl Comer em Redes de Computadores e Internet (2016), Douglas Rocha Mendes em Redes de Computadores: Teoria e Prática (2010) e Alexandre Fernandes de Moraes em Redes sem Fio: Instalação, Configuração e Segurança (2010).

Já apresentado os livros, é pertinente que o tema relacionado a rede *Mesh* é de grande crescimento nos últimos 5 anos, tendo diversas variações de sua aplicabilidade. Além do ambiente doméstico (privado) utilizado neste estudo de caso, as redes *Mesh* sâo comumente aplicadas no ambiente corporativo e público.

Fonte: Blog Intelbras, 2020.

Nos últimos 5 anos, artigos como *Wireless Sensor Network with Mesh topology using ZigBee protocol* publicado na *Research, Society and Development* (2020), Implementação de uma rede *Mesh* segura utilizando o protocolo OLSR aplicada a *smart grids* publicado na Revista Brasileira de Iniciação Científica (2016) e Mobilidade transparente em redes *Mesh* sem fio definidas por software publicado no XXXV Simpósio Brasileiro de Redes de Computadores e Sistemas Distrbuídos (2017) destacaram-se como artigos relevantes para contribuição científica para o tema de redes *Mesh*.

Estes trabalhos variam em sua forma de aplicação, sendo elas em dispositivos (*hardware*) e programas (*softwares*), em protocolos utilizados (OLSR, *ZigBee*, SDN, entre outros), padrões utilizados (802.11, 802.11s, 802.16 WiMax, entre outros), metodologia utilizada para implementação, e análise de resultados para comprovação do trabalho, por exemplo *site survey*.

### <span id="page-34-0"></span>2.8 TRABALHOS RELACIONADOS

Assim mostrado a importância da contribuição acadêmica para o tema de redes *Mesh*, dois trabalhos influenciaram em parte o desenvolvimento deste trabalho de conclusão de curso.

Primeiramente o trabalho de conclusão de curso Implementação de rede *Mesh* com servidor centralizado de autenticação, com autoria de Rafael Ramon Santos (ITFPR,2012), destacou-se a aplicação de uma rede *Mesh* utilizando servidor *radius* centralizado com três nós para prover acesso a conexão com a internet, tendo assim mobilidade e focando em segurança para propósito geral, com o servidor *radius*. Como sugestão foi dado o controle a um banco de dados relacional os usuários da rede e suas permissões para otimização do tráfego da rede.

No segundo foi mostrado a eficiência de uma rede *Mesh* focando em alcance e confiabilidade utilizando *site survey* para a análise de resultados. O trabalho de conclusão de curso Análise da rede *Wi-Fi* do Cesupa Governador José Malcher em relação a interferências de Rádio Frequência, Alcance e Áreas de Sombra, com autoria de Janaína Araújo F. Viana e Tainá Correia Morales (CESUPA,2011). Este trabalho mostrou ótimos resultados a partir de sua metodologia de disposição dos pontos, configuração e extração dos dados (interferência dos canais e preenchimento das áreas de sombra). Apesar de ser feito no ambiente acadêmico (campus José Malcher), possui aplicabilidade em vários cenários.

Conclui-se que o tema está em constante evolução e crescimento, contudo ao novo cenário SOHO que aumenta a necessidade de confiabilidade no desempenho interno em relação a estabilidade da rede, mobilidade e principalmente alcance, contudo das áreas das áreas de sombra, na visão de um ambiente doméstico com múltiplos hosts e serviços simultâneos.
#### **3 DESENVOLVIMENTO DA PROPOSTA / METODOLOGIA**

O desenvolvimento abrange todo o processo de aplicação de conhecimento e angariação de dados pertinentes e a consequente validação da proposta. Nessa etapa, é dedicado um significativo espaço para os parâmetros que impactam na experiência de uso da rede Wi-Fi e quais processos foram aplicados no intuito de melhorar essa distribuição.

Destacamos a importância dos itens 3.2 e 3.3 para o entendimento de como o trabalho caminhou rumo a implementação e para identificar quais mudanças foram, de fato, impactantes nos resultados das medições. As tecnologias utilizadas estão presentes durante todo o percurso desse trabalho e são descritas no item a seguir.

#### 3.1 TECNOLOGIAS UTILIZADAS

As tecnologias utilizadas nesse trabalho, principalmente o Iperf e o *Net Analyzer*, mostram como pode ser democrático o processo de estudo de uma infraestrutura de rede, sem que haja comprometimento na fidelidade dos dados. O Mikrotik, por sua vez, vem estabelecer o caráter profissional da solução, com um equipamento que é repleto de recursos, e o acadêmico, forçando o estudo de protocolos e diferentes combinações de recursos para o pleno funcionamento da rede.

#### **3.1.1 Mikrotik**

Fundada em 1996, é uma empresa especialista em rede de computadores com sede em Riga, capital da Letônia, tendo embarcado no mercado com o lançamento de roteadores e sistemas ISP sem fio. Ao longo dos anos, desenvolveu o sistema *RouterOS* que é a lógica que está por trás dos diferentes tipos de interfaces de roteamento oferecidos pela empresa.

Em 2002, a Mikrotik realizou o lançamento da própria marca de *hardware*, o *RouterBOARD*, a partir desse momento ganhou popularidade por sua qualidade oferecida e o preço bastante competitivo no ambiente coorporativo.

A grande vantagem na utilização de um modelo oferecido pela empresa é a robustez do aparelho de roteamento, o sistema embarcado possibilita a configuração integral dos seus parâmetros de funcionamento, o que permite adaptá-lo especificamente para o cenário desejado.

Para compor a implementação desse trabalho, foram adquiridos três aparelhos do modelo hAP ac², que pode ser visto na figura 11. A sua escolha se deve a esse aparelho ser o primeiro no catálogo da empresa a apresentar portas gigabit e duas faixas de transmissão simultâneas, especificações adequadas para suportar planos de internet superiores a 100Mbps.

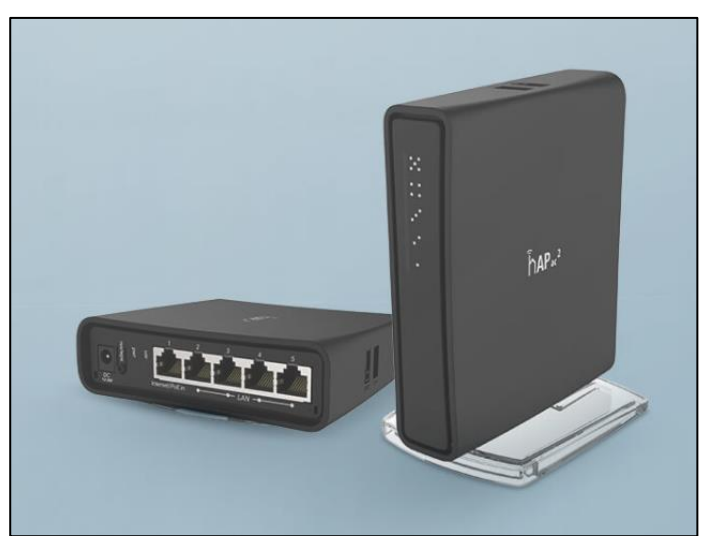

Figura 11 - hAP ac2

Fonte: Mikrotik Produtos,2021.

Não obstante, outra vantagem presente nos produtos Mikrotik são as *tools*, um conjunto de ferramentas que servem para diagnosticar e gerar análises da saúde da infraestrutura de rede implementada. Dentre os recursos, foi utilizado o *Scan*, que realiza a varredura da radio frequência incidente no local, essa informação foi útil no item 3.2.5 para avaliar a interferência de redes vizinhas.

#### **3.1.2 Winbox**

É uma aplicação GUI (*Graphical User Interface*) desenvolvida pela própria Mikrotik como alternativa para configurar e gerenciar os seus produtos, está disponível em versões para Windows, Mac e Linux (emulador). Essa configuração também pode ser realizada a partir do console web, acessando o endereço IP do roteador, todavia, a experiência de uso não é responsiva como a aplicação Winbox para desktops, isso a torna indispensável entre os profissionais que trabalham com esse tipo de equipamento.

Todo o processo de configuração dos aparelhos e a extração de determinados testes, como citado no tópico anterior, foram realizados utilizando a interface do Winbox, os detalhes podem ser mais bem contemplados no item 3.3.1. A seguir, a figura 12 exemplifica a interface do software.

krisjanis@ffe80::4e5e:cff:fef6:c0ab%31(3C18-Krisjanis GW) - WinBox v6.36rc6 on CCR1036-12G-4S (tile)  $\overline{\blacksquare}$  $\times$ Session Settings Dashboard  $\boxed{\circ}$   $\boxed{\circ}$  Safe Mode Session: [fe80::4e5e:cff.fef6:c0ab:3] Memory: 15.4 GiB CPU: 0% Guick Set -<br>CAPsMAN **Law Interface Sign Redict**  $\overline{E}$  $\overline{\Box}$ **CO** PPP General STP Status Traffic  $OK$ nterface Ethemet Eol <sup>o</sup> is Mest Tx/Rx Rate: 841.0 kbps  $1527$  fikhor Cancel 255 IP Tx/Rx Packet Rate: 505 p/s  $/655 p/s$ Apply —<br>∞≤ IPv6  $RxP$ Packet (p/s) MPLS FP Tx/Rx Rate: 0 bps / 522.5 kbps Disable be Routing FP Tx/Rx Packet Rate: 0p/s  $/645p/s$ Comment **CO System** Copy Tx/Rx Bytes: 6.3 GB /4569.2 MiB **Queue** Remove **Res** Tx/Rx Packets: 40 202 320 /46 014 393 Torch  $\Box$  Log Tx/Rx Drops: 0  $\sqrt{0}$ es<br>es Radu Tx/Rx Errors: 0  $\sqrt{0}$ ether11 GW **X** Tools  $\blacksquare$  New  $\blacksquare$ LCD Tx: 841.0 kbps<br>
Rx: 527.6 kbps **Partitio** Make Su Manual New WinB **III** Ext Tx Packet: 505 p/s<br>Rx Packet: 655 p/s  $\left| \frac{1}{2} \right|$ <br>18 items (1 selected) nunnin

Figura 12 - Interface Winbox

Fonte: Wiki Mikrotik,2020.

#### **3.1.3 Net Analyzer**

Desenvolvido pelo doutor em tecnologia da informação Jiri Techet najhhb *Brno University of Technology*, esse aplicativo é compatível com o sistema Android e iOS e sua principal função é fazer o diagnóstico e repassar ao usuário informações relevantes como a medição do sinal Wi-Fi (Tipo de rede, criptografia, SSID, endereço MAC, largura de banda e intensidade do sinal.) do dispositivo que for analisado. Também possui outras funcionalidades úteis como scanner LAN, scanner de porta e demais informações pertinentes da rede sem fio.

Comparado a outros aplicativos mobile de funcionalidade semelhante, a exemplo do difundido WiFi *Analyzer* de Kevin Yuan, as informações a respeito da conexão se mostraram superiores em riqueza e concentração. Como pode ser visto na figura 13, a tela *Information* apresenta um apanhado de dados sobre todas as conexões de rede disponíveis no aparelho, em *Wi-Fi Details* podemos extrair o valor de *Signal Strength*, que será o parâmetro utilizado para analisar a cobertura nos itens 3.2.6 e 3.3.2.

Para essa tarefa de levantamento de cobertura existem ferramentas automatizadas realizam a varredura dos sinais à medida que se locomove no cenário observado, de todo modo, em sua grande maioria são dependentes de assinatura ou compra de produtos específicos. Mesmo os softwares *open source*, como o caso do *Net Stumbler*, são de desenvolvimento antigo e não possuem suporte para adaptadores de rede atuais.

Desse modo, o trabalho realizará o *site survey* do ambiente de maneira manual, mas entendendo que em um projeto profissional deve-se fazer uso das ferramentas automatizadas para impor fidelidade nos resultados.

| =<br><b>Information</b> | o                                                                                                    |  |  |  |  |  |
|-------------------------|----------------------------------------------------------------------------------------------------|--|--|--|--|--|
| <b>WI-FI CONNECTION</b> | <b>SETTINGS</b>                                                                                                 |  |  |  |  |  |
| <b>IP Address</b>       | 192.168.0.26                                                                                                    |  |  |  |  |  |
| Subnet Mask             | 255.255.255.0                                                                                                   |  |  |  |  |  |
| Default Gateway IP      | 192.168.0.254                                                                                                   |  |  |  |  |  |
| <b>DNS Server IP</b>    | 181.213.132.2<br>181.213.132.3                                                                                  |  |  |  |  |  |
| <b>IPv6 Addresses</b>   | fe80: e0ae: 9eff: fed2:84e1<br>2804:14c:5983:8f27:e0ae:9eff:fed2:84e1<br>2804:14c:5983:8f27:e5b3:65ec:74e0:b2a6 |  |  |  |  |  |
| Default Gateway IPv6    | fe80::2cb:51ff:fef5:c0dc                                                                                        |  |  |  |  |  |
| <b>DNS Server IPv6</b>  | 2804:14d:1:0:181:213:132:2<br>2804:14d:1:0:181:213:132:3                                                        |  |  |  |  |  |
| <b>WI-FI DETAILS</b>    | <b>SETTINGS</b>                                                                                                 |  |  |  |  |  |
| Fnabled                 | Yes ®                                                                                                    |  |  |  |  |  |
| <b>Connection State</b> | Completed ·                                                                                                    |  |  |  |  |  |
| SSID                    | Nemesis                                                                                                    |  |  |  |  |  |
| <b>BSSID</b>            | 6c:72:20:15:1b:e2                                                                                               |  |  |  |  |  |
| Vendor                  | D-Link International                                                                                            |  |  |  |  |  |
| Channel                 | 149                                                                                                    |  |  |  |  |  |
| MAC                     | e2:ae:9e:d2:84:e1                                                                                               |  |  |  |  |  |
| Speed                   | 65 Mbps                                                                                                    |  |  |  |  |  |
| Signal Strength         | $-57$ dBm $O$                                                                                                   |  |  |  |  |  |

Figura 13 - Informações Net Analyzer

Fonte: Autoria Própria.

### <span id="page-39-0"></span>**3.1.4 Iperf**

Desenvolvido pelo *National Laboratory for Applied Network Research* (NLANR), este software livre, do tipo client/server, serve para testar e medir o throughput da rede, além de servir como ferramenta de apoio para outros testes. Por exemplo, o client envia tráfego TCP para o server por 10 segundos e logo após é mostrado a quantidade de dados transferida em MBytes e a velocidade atingida em Mbits/s.

A medida de *throughoput* é pertinente, pois estabelece a quantidade efetiva de dados que é transferida de um ponto para outro, indiferente do meio utilizado, isso permite classificar a performance da rede e avaliar se o desempenho está condizente com o esperado.

O Iperf, nesse caso, foi utilizado para medir a taxa de transferência suportada pela rede Wi-Fi, para isso, um dispositivo em modo servidor foi ligado fisicamente no roteador principal e outro dispositivo em modo cliente, via rede sem fio. Desse modo, à medida que foram realizados testes, pudemos identificar quais pontos apresentaram baixos índices de transferência, necessitando de melhor cobertura da rede. A figura 14 exemplifica a lógica de funcionamento da ferramenta.

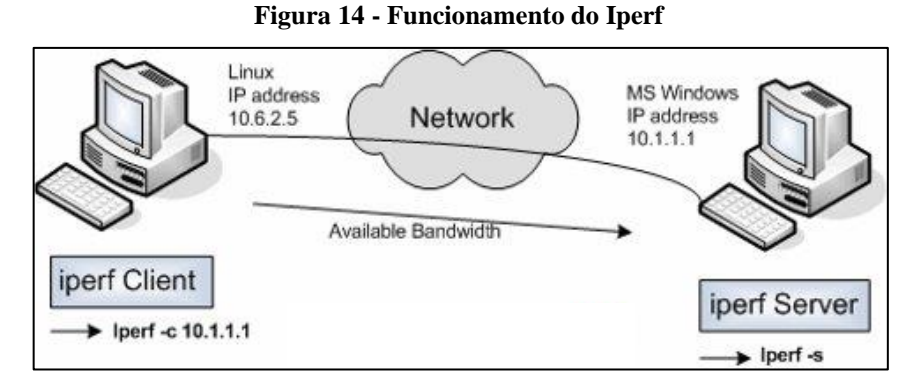

Fonte: Open Maniak,2010

## 3.2 METODOLOGIA

Nesse item, descrevemos os procedimentos utilizados e a lógica estruturante dessa pesquisa. São listados quais dispositivos foram utilizados para angariar dados, os pontos escolhidos para realização dos testes e são exibidos os primeiros resultados obtidos com o cenário em seu estado original.

# **3.2.1 Dispositivos Finais**

Segundo a PNAD de 2019, feita pelo Instituto Brasileiro de Geografia e Estatística (IBGE), os telefones celulares mantêm a liderança como principal forma de acesso à internet, estando presentes em 99,5% dos lares brasileiros, seguidos pelos computadores com 45,1%. Sendo assim, esses dispositivos foram entendidos como necessários para medir a qualidade da rede wireless e validar o processo de *fast handoff*, característica primordial das redes *Mesh* que permite o deslocamento geográfico entre pontos de acesso sem perder a conexão.

A respeito disso, nos subsequentes itens 3.3 e 3.4, onde é falado sobre a análise do cenário e o processo de implementação, deve-se considerar a utilização de um dispositivo móvel e dois notebooks como fonte dos dados apresentados. Mais especificamente, no que diz respeito alcance e recepção de sinal, foi utilizado o seguinte dispositivo descrito na tabela 1.

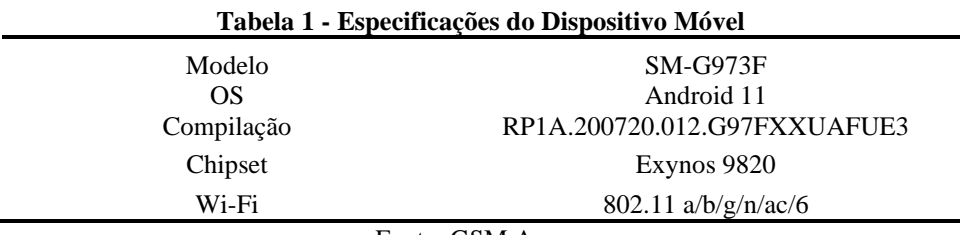

Fonte: GSM Arena.

Quando se trata de taxa de transferência e os resultados obtidos na ferramenta Iperf, deve-se considerar dois notebooks, onde cada um precisava conter uma característica específica. O notebook *server*, destinado a estar conectado fisicamente ao roteador principal, possui porta *Gigabit ethernet* e essa especificação vem garantir que o servidor esteja entregando o máximo de dados possível. Seus detalhes estão descritos na tabela 2.

| <b>Server</b>      |               | <b>Client</b>   |                   |  |  |  |  |  |
|--------------------|---------------|-----------------|-------------------|--|--|--|--|--|
| Modelo             | Vostro 5470   | Modelo          | Inspiron 5379     |  |  |  |  |  |
| OS                 | Ubuntu Server | OS              | Windows 10 Home   |  |  |  |  |  |
| Versão             | 20.04.02 LTS  | Versão          | 20H <sub>2</sub>  |  |  |  |  |  |
| Processador        | i5-4200U      | Processador     | i7-8550U          |  |  |  |  |  |
| Interface Ethernet | 10/100/1000   | Adaptador Wi-Fi | Qualcomm OCA61x4A |  |  |  |  |  |
| $\sim$<br>--       |               |                 |                   |  |  |  |  |  |

Tabela 2 - Especificações dos Notebooks

Fonte: Dell.

Já o notebook *client*, que é destinado a estar conectado na rede via interface wireless, por natureza da atividade, possui a *wlan* com suporte ao protocolo 802.11 AC, permitindo duas bandas de operação e altas taxas de transferência como apresenta a tabela acima. Isso garante que o limitante no processo seja o meio de transmissão e os ativos de rede, ou seja, a distância e os obstáculos percorridos pelo sinal, e a potência dos pontos de acesso.

#### **3.2.2 Pontos de Análise**

Esse se mostra um ponto determinante na análise desse trabalho, pois precisávamos trazer fidelidade ao processo de medição dos níveis de alcance e transferência, para isso, foram definidos pontos fixos em cada cômodo útil, onde pudessem ser realizadas essas medidas e os resultados gerassem uma espécie de *site survey* manual.

No total, são 19 pontos de análise exibidos na figura 15, eles estão divididos entre os dois pavimentos e diversas funcionalidades. A implicação direta disso é que essa medida possibilitou gerar uma visão global do perímetro, em que é possível identificar as carências de cobertura quando os dados são postos em comparação.

Ainda na figura abaixo, o lado esquerdo representa o primeiro piso e o direito, o piso logo acima. Nela, também, já estão posicionados os ativos de rede para que se tenha a ideia de

suas posições, o modem encontrava-se no quarto 4, o AP da rede doméstica na sala 2 e da rede escritório, no espaço escritório 1.

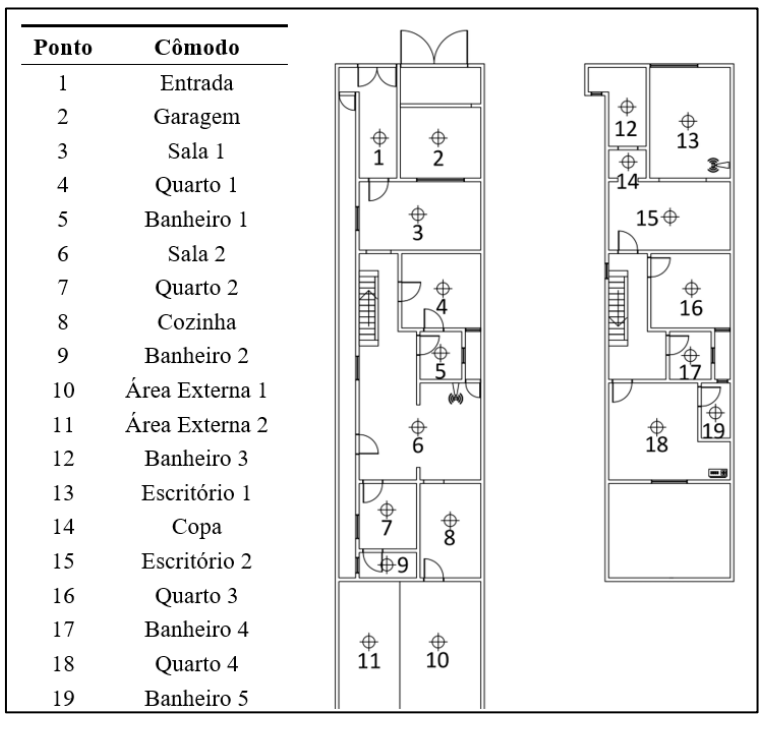

Figura 15 - Pontos de Análise

Fonte: Autoria própria.

# **3.2.3 Análise do Cenário**

Esse item tem como objeto central o estudo detalhado do cenário presente na propriedade, os equipamentos ativos de rede, a forma como são interconectados e a sua respectiva performance desempenhada. Os resultados obtidos nessa etapa que destacaram as deficiências no cenário e estruturaram a estratégia de implementação.

Como citado, a área construída da propriedade se estende por 332m², o que torna, em diferentes aspectos, inviável a cobertura completa por apenas um ponto de distribuição. Mesmo que fosse implementado um equipamento de alta performance, ele poderia ter a capacidade de alcançar os dispositivos finais, mas estes teriam dificuldade em realizar a troca de informações.

Considerando isso, o cenário em estudo possuía uma solução parcial desse problema, onde houve a adição de rádios secundários em modo *access point*. Como pode ser visto na figura 16, o modem no endereço com final 254 desempenha função de *firewall*, DHCP *client* com a rede da provedora, DHCP *server* com rede local, mas não realizava roteamento sem fio, essa tarefa estava por responsabilidade dos AP01 e AP02.

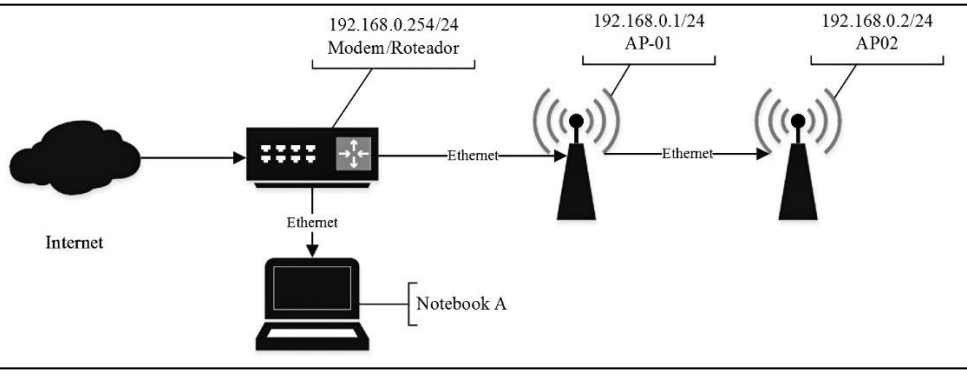

Figura 16 - Diagrama da rede original

Fonte: Autoria própria.

Isso permitiu realizar a cobertura de áreas de maior demanda, como o escritório e o perímetro central da propriedade, deixando os cômodos remanescentes com baixa incidência de sinal, isso pode ser contemplado nos itens subsequentes.

Outro ponto importante a se considerar na figura anterior, como citado no item 3.2.1, a presença do notebook ligado fisicamente no roteador principal utilizado para medir a taxa de transferência suportada pela rede sem fio.

A seguir, apresentamos a composição do cenário, o estudo dos canais incidentes no perímetro e os primeiros resultados de cobertura e *throughput* apresentados no ambiente.

#### **3.2.4 Composição**

Na composição do cenário inicial, estava presente o roteador F@ST3485 da marca Sagemcom cedido pela provedora de internet via sistema de comodoro e a utilização de dois roteadores de diferentes características, o primeiro, destinado para o ambiente doméstico da residência, o segundo, servindo para a rede do escritório e cômodos ao redor. Esses aparelhos secundários são representados pelas figuras 17 e 18.

Figura 17 - Roteador área central

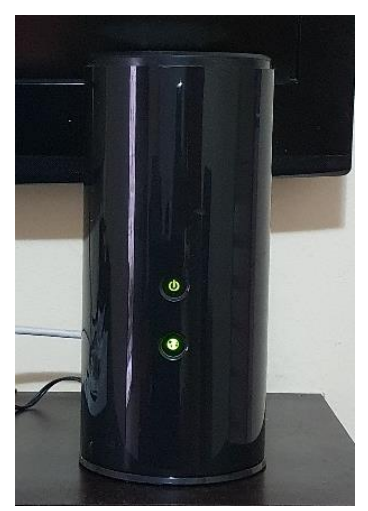

Fonte: Autoria Própria.

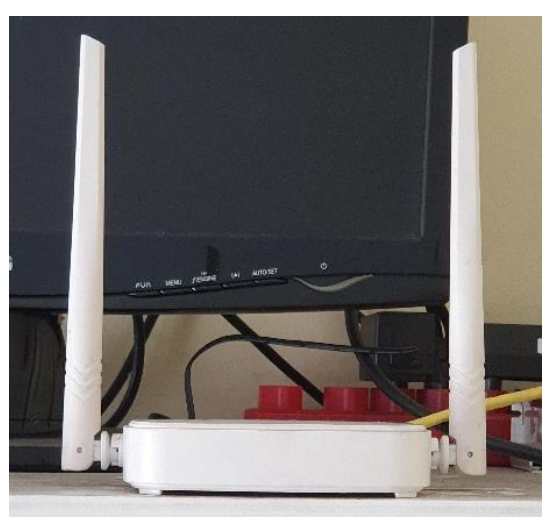

Figura 18 - Roteador Escritório

Fonte: Autoria Própria.

A diferença entre os aparelhos não é apenas estética, o roteador da área central de fato possui especificações mais robustas e enaltece o caráter paliativo roteador posicionado no escritório. Isso fica claro quando é visualizado lado a lado suas características na tabela 3.

|            | <b>Escritório</b>   | Sala       |                      |  |  |
|------------|---------------------|------------|----------------------|--|--|
| Marca      | Multilaser          | Marca      | D-Link               |  |  |
| Modelo     | Roteador 300Mb Ipv6 | Modelo     | <b>DIR-868L</b>      |  |  |
| Frequência | $2.4$ GHz           | Frequência | $2.4$ GHz/5GHz       |  |  |
| Antena     | 2 Antenas de 5dBi   | Antena     | 6 Antenas de 3dBi    |  |  |
| Banda      | 300 Mbps            | Banda      | 1750Mbps $2.4G + 5G$ |  |  |
| Portas     | 1x WAN 3x LAN       | Portas     | 1xWAN 4xLAN          |  |  |

Tabela 3 - Especificações dos Roteadores

Fonte: Multilaser, D-Link.

Uma capacidade apresentada no modem da operadora e no aparelho da D-Link, é o suporte à conexão cabeada gigabit, o que faz jus à planos de dados de 120Mbps contratado no local. Tendo isso em mente, é importante destacar que o tipo de cabeamento utilizado para fazer o enlace é STP CAT5e, ou seja, capaz de interconectar aparelhos compatíveis com a especificação de 1000Mbps. Para fins de referência, a tabela 4 apresenta as características das principais categorias de cabo utilizadas nos cenários domésticos.

| Tipo              | <b>Distância</b> | <b>Até 100 Mb/s</b> | Até 1 Gb/s | Até 10 Gb/s | Frequência |
|-------------------|------------------|---------------------|------------|-------------|------------|
| CAT <sub>5</sub>  | 100 metros       | X                   |            |             | 100 MHz    |
| CAT <sub>5e</sub> | 100 metros       | X                   | X          |             | 100 MHz    |
| CAT <sub>6</sub>  | 100 metros       | X                   | X          |             | 250 Mhz    |
| CAT <sub>6</sub>  | 55 metros        | X                   | X          |             | 250 Mhz    |
|                   |                  |                     |            |             |            |

Tabela 4 - Especificações dos Cabos

Fonte: Tecnoblog.

#### **3.2.5 Estudo dos Canais**

Nessa etapa foi realizada a análise dos canais mais utilizados e verificada a quantidade de rádios ao redor do ambiente, a fim de minimizar o efeito da interferência de outros dispositivos no cenário pós implementação. Ressaltamos que a análise foi realizada na ferramenta Winbox, por meio da ferramenta *Scanner*.

Com ela, é possível escolher qual interface wireless será utilizada na varredura, por padrão a wlan1 opera em 2.4GHz e a wlan2, 5Ghz, quando selecionada é mostrado uma sequência de informações dos dispositivos encontrados, tais como o SSID, banda, endereço MAC, frequência, nome do rádio, versão do *RouterOS* do dispositivo, caso ele seja Mikrotik, e a intensidade do sinal recebida no aparelho. A figura 19 mostra a análise de rádios realizada no perímetro do escritório.

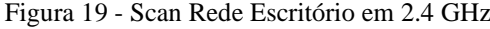

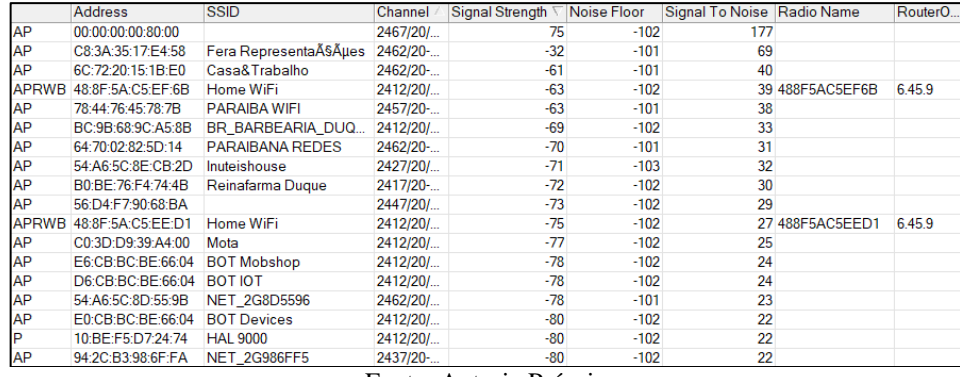

Fonte: Autoria Própria

Percebe-se que existe uma grande incidência de rádios Wi-Fi nas vizinhanças, foram detectadas seis redes que alcançam o aparelho com intensidade igual ou superior a -70 dBm, quatro delas utilizam o canal 10 e 11, que podem ser entendidos como o mesmo canal, pois influenciam diretamente no outro devido à proximidade. O resultado também encontrou uma rede no canal 1 e outra no canal 4.

Desse modo, indica-se a canal 1 para operação da nova rede, pois apesar de conter uma rede concorrente na mesma faixa, a rede formada pelos equipamentos Mikrotik

Considerando que esse ponto é o mais incidente de redes externas, indica-se a canal 1 para operação da nova rede, pois apesar de conter uma rede concorrente na mesma faixa, a rede formada pelos equipamentos Mikrotik apresenta maior intensidade, vendo que os três equipamentos, juntos, se comportam como apenas uma rede.

Manter-se distante dos demais rádios em operação é importante para garantir estabilidade na transmissão de dados, principalmente considerando que não apenas os sistemas Wi-Fi utilizam a frequência 2.4GHz, mas também vários eletrodomésticos. A seguir, a figura 20 mostra a incidência de rádios de 5GHz em operação nas proximidades.

|              | <b>Address</b>    | <b>SSID</b>             | Channel   | Signal Strength         | Noise Floor | Signal To Noise | Radio Name        | Router <sub>O</sub> |
|--------------|-------------------|-------------------------|-----------|-------------------------|-------------|-----------------|-------------------|---------------------|
| AP           | 94:2C:B3:98:70:02 | NET 5G986FF5            | 5180/20-  | $-85$                   | $-104$      | 19              |                   |                     |
| AP           | 54:A6:5C:8E:CB:2E | Inuteishouse5G          | 5580/20 - | $-85$                   | $-103$      | 18              |                   |                     |
| AP           | C0:3D:D9:39:A4:07 | Mota-5G                 | 5180/20-  | $-86$                   | $-104$      | 18              |                   |                     |
| AP           | C6:3D:D9:39:A4:07 | Mota                    | 5180/20-  | $-86$                   | $-104$      | 18              |                   |                     |
| AP           | BC:9B:68:9C:A5:8C | <b>BR BARBEARIA DUQ</b> | 5500/20-  | $-86$                   | $-103$      | 17              |                   |                     |
| <b>APRWB</b> | 48:8F:5A:C5:EF:6C | Home WiFi 5GHz          | 5180/20-  | $-87$                   | $-104$      |                 | 17 488F5AC5EF6C   | 6.45.9              |
| AP           | A4:33:D7:6C:D3:23 | FIBRA-D31A-5G           | 5180/20-  | $-89$                   | $-104$      | 15              |                   |                     |
| AP           | A6:33:D7:6C:D3:23 | FIBRA-D31A              | 5180/20-  | $-90$                   | $-104$      | 14              |                   |                     |
| <b>APRW</b>  | 00:27:22:3B:07:3B | erb inter ekoara 03     | 5500/20-  | $-91$                   | $-103$      |                 | 12 EKOARA T-NO    | 2931                |
| <b>AP</b>    | 94:EA:EA:B3:1E:EF | <b>VIEIRA-5G</b>        | 5500/20-  | $-91$                   | $-103$      | 12              |                   |                     |
| P            | DE:CB:AC:BE:66:04 |                         | 5540/20-  | $-91$                   | $-103$      | 12              |                   |                     |
| AP           | 86:EA:EA:B3:1E:EF | VIEIRA 2.4              | 5500/20-  | $-92$                   | $-103$      | 11              |                   |                     |
| <b>PRW</b>   | 04:18:D6:6E:6D:2C | ptp.pelc.ifpa           | 5580/20-  | $-92$                   | $-103$      |                 | 11 Ap Rio Verde - | 2.9.31              |
|              |                   |                         |           | Fonte: Autoria Própria. |             |                 |                   |                     |

Figura 20 - Scan Rede Escritório em 5GHz

Foram detectados alguns canais operando em 5GHz, entretanto, devido ao menor alcance característico dessa frequência, esses rádios chegam ao aparelho com uma força de sinal baixa, não representando impacto na performance da rede em qualquer canal.

O estudo dos canais em 5GHz foi executado em todos os cômodos, porém, apenas no escritório foram detectadas redes vizinhas. Com isso foi definido o canal 36 para operação da rede nessa frequência.

A seguir, a figura 21 mostra as redes encontradas na sala 2.

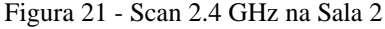

|           | <b>Address</b>          | <b>SSID</b>            | Channel  | Signal Strength | Noise Floor | Signal To Noise | Radio Name      | Router <sub>O</sub> |
|-----------|-------------------------|------------------------|----------|-----------------|-------------|-----------------|-----------------|---------------------|
| <b>AP</b> | 6C:72:20:15:1B:E0       | Casa&Trabalho          | 2462/20- | $-17$           | $-103$      | 86              |                 |                     |
|           | APRWB 48:8F:5A:C5:EE:D1 | Home WiFi              | 2412/20/ | $-61$           | $-102$      |                 | 41 488F5AC5EED1 | 6.45.9              |
|           | APRWB 48:8F:5A:C5:EE:F4 | Home WiFi              | 2412/20/ | $-63$           | $-102$      |                 | 39 488F5AC5EEF4 | 6.45.9              |
| AP        | 78:44:76:45:78:7B       | <b>PARAIBA WIFI</b>    | 2457/20- | $-70$           | $-102$      | 32              |                 |                     |
| AP        | C8:3A:35:17:E4:58       | Fera RepresentaçÃues   | 2462/20- | $-73$           | $-103$      | 30              |                 |                     |
| AP        | 34:69:87:12:52:84       | Claro-5284             | 2437/20/ | $-75$           | $-102$      | 27              |                 |                     |
| AP        | BC:9B:68:9C:A5:8B       | BR BARBEARIA DUQUE     | 2412/20/ | $-82$           | $-102$      | 20              |                 |                     |
| AP        | B0:BE:76:F4:74:4B       | Reinafarma Duque       | 2417/20- | $-88$           | $-102$      | 14              |                 |                     |
| <b>AP</b> | 64:70:02:82:5D:14       | <b>PARAIBANA REDES</b> | 2462/20- | $-89$           | $-103$      | 14              |                 |                     |
| AP        | 48:4B:D4:B2:64:70       | Davi 2.4ghz            | 2437/20/ | $-90$           | $-102$      | 12              |                 |                     |

Fonte: Autoria Própria

Nenhuma rede 2.4 GHz foi encontrada nesse cômodo operando no canal 1, corroborando com a escolha apontada acima. Por último, a figura 22 mostra o *scan* realizado na área externa 2.

| 6C:72:20:15:1B:E0<br>APRWB 48:8F:5A:C5:EF:6B<br>34:69:87:12:52:84<br>78:44:76:45:78:7B<br>APRWB 48:8F:5A:C5:EE:F4 | Casa&Trabalho<br><b>Home WiFi</b><br><b>Claro-5284</b><br><b>PARAIBA WIFI</b> | 2462/20<br>2412/20<br>2437/20<br>2457/20                                                                                                    | $-56$<br>$-61$<br>$-63$ | $-103$<br>$-101$<br>$-102$                                                                                                    | 47                                                                                                    | 40 488F5AC5EF6B                                                                        | 6.45.9                                             |
|----------------------------------------------------------------------------------------------------|-------------------------------------------------------------------------------|----------------------------------------------------------------------------------------------------|-------------------------|----------------------------------------------------------------------------------------------------|----------------------------------------------------------------------------------------------------|----------------------------------------------------------------------------------------|----------------------------------------------------|
|                                                                                                    |                                                                               |                                                                                                    |                         |                                                                                                    |                                                                                                    |                                                                                        |                                                    |
|                                                                                                    |                                                                               |                                                                                                    |                         |                                                                                                    |                                                                                                    |                                                                                        |                                                    |
|                                                                                                    |                                                                               |                                                                                                    |                         |                                                                                                    | 39                                                                                                    |                                                                                        |                                                    |
|                                                                                                    |                                                                               |                                                                                                    | $-66$                   | $-103$                                                                                                    | 37                                                                                                    |                                                                                        |                                                    |
|                                                                                                    | <b>Home WiFi</b>                                                              | 2412/20                                                                                                    | $-77$                   | $-101$                                                                                                    |                                                                                                    | 24 488F5AC5EEF4                                                                        | 6.45.9                                             |
| 8C:FD:DE:87:EB:B1 KATIA                                                                                           |                                                                               | 2462/20                                                                                                    | $-78$                   | $-103$                                                                                                    | 25                                                                                                    |                                                                                        |                                                    |
| E6:CB:BC:BE:66:04                                                                                                 |                                                                               |                                                                                                    |                         |                                                                                                    |                                                                                                    |                                                                                        |                                                    |
| 48:4B:D4:B2:64:70                                                                                                 |                                                                               |                                                                                                    |                         |                                                                                                    | 23                                                                                                    |                                                                                        |                                                    |
| 5C:76:95:93:BD:81                                                                                                 |                                                                               |                                                                                                    |                         |                                                                                                    |                                                                                                    |                                                                                        |                                                    |
| D6:CB:BC:BE:66:04                                                                                                 |                                                                               |                                                                                                    |                         |                                                                                                    | 17                                                                                                    |                                                                                        |                                                    |
| CC:2D:21:01:D4:28                                                                                                 |                                                                               |                                                                                                    |                         |                                                                                                    | 18                                                                                                    |                                                                                        |                                                    |
| 00:1A:3F:70:D2:95                                                                                                 |                                                                               |                                                                                                    |                         |                                                                                                    |                                                                                                    |                                                                                        |                                                    |
| E0:CB:BC:BE:66:04                                                                                                 |                                                                               |                                                                                                    |                         | $-101$                                                                                                    |                                                                                                    |                                                                                        |                                                    |
| DE:CB:BC:BE:66:04                                                                                                 |                                                                               |                                                                                                    |                         |                                                                                                    |                                                                                                    |                                                                                        |                                                    |
| AA:B8:6E:68:FD:5F                                                                                                 |                                                                               |                                                                                                    |                         |                                                                                                    | 17                                                                                                    |                                                                                        |                                                    |
| 10:C2:5A:15:42:84                                                                                                 | <b>FONTE</b>                                                                  |                                                                                                    |                         |                                                                                                    |                                                                                                    |                                                                                        |                                                    |
| BC:9B:68:9C:A5:8B                                                                                                 |                                                                               |                                                                                                    |                         |                                                                                                    |                                                                                                    |                                                                                        |                                                    |
| 98:77:E7:00:8D:7E                                                                                                 |                                                                               |                                                                                                    |                         |                                                                                                    | 17                                                                                                    |                                                                                        |                                                    |
| 64:70:02:82:5D:14                                                                                                 | <b>PARAIBANA REDES</b>                                                        |                                                                                                    |                         |                                                                                                    |                                                                                                    |                                                                                        |                                                    |
| C8:3A:35:17:E4:58                                                                                                 |                                                                               |                                                                                                    |                         |                                                                                                    |                                                                                                    |                                                                                        |                                                    |
|                                                                                                    |                                                                               | <b>BOT Mobshop</b><br>Davi 2.4ghz<br>NET 2G93BD7C<br><b>BOT IOT</b><br>Freire<br><b>SORRIR</b><br><b>BOT Devices</b><br>huck is bak<br>BR BARBEARIA DUQUE<br><b>CLARO 2G</b><br>Fera Representa ASA Hes |                         | 2412/20<br>2437/20<br>2462/20<br>2412/20<br>2437/20<br>2427/20<br>2412/20<br>2412/20<br>2437/20<br>2462/20<br>2412/20<br>2462/20<br>2462/20<br>2462/20 | $-79$<br>$-101$<br>$-79$<br>$-84$<br>$-84$<br>$-101$<br>$-84$<br>$-84$<br>$-85$<br>$-85$<br>$-101$<br>$-85$<br>$-85$<br>$-86$<br>$-101$<br>$-86$<br>$-86$<br>$-87$<br>Fonte: Autoria Própria. | $-102$<br>$-103$<br>$-102$<br>$-103$<br>$-102$<br>$-103$<br>$-103$<br>$-103$<br>$-103$ | 22<br>19<br>19<br>16<br>16<br>18<br>15<br>17<br>16 |

Figura 22 - Scan 2.4 GHz área externa 2

Da mesma forma, nenhuma rede com canal concorrente foi encontrada em intensidade suficiente para causar impacto na rede interna.

# **3.2.6 Alcance**

Com os seguintes pontos de análise descritos anteriormente, foi realizado o levantamento do alcance do sinal dos roteadores utilizando o *smartphone* descrito na tabela 1 e com o auxílio do aplicativo *Net Analyzer* citado no subtópico 3.1.3, tal levantamento foi feito considerando a média entre três medições do parâmetro *signal stregth*. A tabela 5 demonstra os resultados referentes ao primeiro piso, a unidade das medidas é em dBm.

| Cômodo          | <b>Rede Doméstica</b> | Rede Escritório |  |  |
|-----------------|-----------------------|-----------------|--|--|
| Entrada         | $-75$                 | $-63$           |  |  |
| Garagem         | $-71$                 | $-57$           |  |  |
| Sala 1          | $-67$                 | $-64$           |  |  |
| Quarto 1        | $-57$                 | $-73$           |  |  |
| Banheiro 1      | $-42$                 | $-77$           |  |  |
| Sala 2          | $-32$                 | $-78$           |  |  |
| <b>Ouarto 2</b> | $-51$                 | $-86$           |  |  |
| Cozinha         | $-52$                 | $\mathbf{x}$    |  |  |
| Banheira 2      | $-56$                 | $\mathbf{x}$    |  |  |
| Área Externa 1  | $-67$                 | $\mathbf{x}$    |  |  |
| Área Externa 2  | $-75$                 | X               |  |  |

Tabela 5 - Comparativo do Alcance da Rede Primeiro Piso

Fonte: Autoria Própria.

É possível visualizar que existe certa convergência entre as duas redes, mas que de maneira geral, os índices de sinal em boa parte dos cômodos são baixos, embora que a área central da rede doméstica apresenta os melhores resultados. A tabela 6 apresenta os resultados obtidos no segundo piso.

| Cômodo       | <b>Rede Doméstica</b> | Rede Escritório |
|--------------|-----------------------|-----------------|
| Escritório 1 | X                     | $-45$           |
| Banheiro 3   | X                     | $-52$           |
| Copa         | $-81$                 | $-50$           |
| Escritório 2 | $-80$                 | $-53$           |
| Quarto 3     | $-66$                 | $-62$           |
| Banheiro 4   | $-62$                 | $-72$           |
| Quarto 4     | $-51$                 | $-74$           |
| Banheiro 5   | $-46$                 | $-82$           |

Tabela 6 - Comparativo do Alcance da Rede Segundo Piso

Fonte: Autoria Própria.

No segundo piso, apesar de representar um perímetro menor, podemos ver uma transição mais clara entre áreas de melhor cobertura das duas redes, destaca-se ainda, o quarto 3 como centro da área de convergência, onde fica igualmente servido pelas duas redes.

De todo modo, como os dispositivos móveis não realizam a troca inteligente entre os pontos de acesso, a conexão se mantém até que a conectividade acabe, isso faz com que a experiencia fique limitada em velocidade e estabilidade.

## **3.2.7 Taxa de Transferência**

Conjuntamente ao processo de verificação do alcance, foram realizados diversos testes da largura de banda na rede existente, mas nesse caso não consideramos a divisão por andares, pois o que se desejava era estabelecer o máximo de performance obtido por cada aparelho. Na ferramenta Iperf, como explicado anteriormente, o notebook servidor está conectado fisicamente no roteador principal, enquanto o notebook cliente está conectado remotamente via rede wireless. A tabela 7 exibe os resultados obtidos por meio da rede escritório.

Os resultados apresentam características precárias em termos de capacidades de transferência, a rede desempenhou velocidade alta e constante apenas no perímetro do escritório. Esse resultado, associado ao alcance, aponta o falho posicionamento do ponto de acesso e a possível incapacidade do dispositivo em vencer as barreiras presentes ao seu redor, mesmo considerando que a frequência de 2.4GHz tem maior facilidade em ultrapassar obstáculos.

| Cômodo                    | <b>Transferido (Mbytes)</b> | <b>Banda (Mbits)</b> |
|---------------------------|-----------------------------|----------------------|
| Sala 1                    | 31.5                        | 26.4                 |
| Garagem                   | 12.9                        | 10.9                 |
| Entrada                   | 8.58                        | 7.19                 |
| Ouarto 1                  | 9.74                        | 8.17                 |
| Ouarto 3                  | 26.2                        | 22                   |
| Escritório E1             | 70.1                        | 58.8                 |
| Escritório E <sub>2</sub> | 57.8                        | 48.4                 |
| Copa                      | 42.5                        | 35.6                 |
| Banheiro 3                | 37.8                        | 31.7                 |
| Banheiro 4                | 2.75                        | 2.26                 |

Tabela 7 - Banda Escritório

Fonte: Autoria Própria

Como visto na análise dos canais, existe um aglomerado de redes sem fio ao redor da área frontal, justamente onde se encontrava esse ponto de acesso, mostrando que existe uma clara atenuação do sinal emitido. Centralizar o ponto, trazendo-o para o espaço do escritório 2, que é mais interno, mostrou-se a alternativa adequada para proteger o ponto de acesso dessa influência externa e promover a cobertura adequada para mais cômodos da casa.

Uma questão que também apoia essa mudança diz respeito a segurança de dados, pois quanto mais na borda estiver o rádio de transmissão, mais essa rede poderá ser alcançada de um ponto externo. Considerando que ambientes domésticos não são conhecidos por conter senhas de acesso de alta complexidade, faz sentido limitar esse alcance apenas ao ambiente interno.

A seguir, a tabela 8 mostra os resultados que a rede doméstica alcançou.

Como esperado de um dispositivo de alta performance, mesmo na rede 2.4GHz, o roteador da rede doméstica alcançou altas taxas de transferência. Claro, na área central, onde existe menor influência de redes externas, o aparelho pode desempenhar livremente todo o seu potencial. O limite teórico do D-Link nessa frequência é de 450 Mbps versus 300 Mbps do aparelho Multilaser.

Apesar de bons resultados, esse é apenas um dispositivo, insuficiente para realizar a cobertura do ambiente como um todo. Mesmo que inseríssemos outro dispositivo idêntico na rede, o resultado não seria equivalente a implementação de uma rede *Mesh*, não garantiria mobilidade, muito menos teria a inteligência de escalonar a forma de enlace entre o roteador central.

| Cômodo         | <b>Transferido (Mbytes)</b> | <b>Banda (Mbits)</b> |
|----------------|-----------------------------|----------------------|
| Quarto 4       | 68.8                        | 57.6                 |
| Sala 2         | 102                         | 85.8                 |
| Quarto 2       | 96.4                        | 80.8                 |
| Banheiro 2     | 91.7                        | 76.9                 |
| Cozinha 1      | 91.7                        | 76.9                 |
| Banheiro 1     | 90.2                        | 75.6                 |
| Ouarto 1       | 69.1                        | 57.9                 |
| Ouarto 3       | 31.2                        | 26                   |
| Banheiro 5     | 101                         | 84.8                 |
| Banheiro 4     | 64.9                        | 54.4                 |
| Área externa 1 | 65.7                        | 55.1                 |
| Área Externa 2 | 34.7                        | 29.1                 |

Tabela 8 - Banda Doméstica

Fonte: Autoria Própria

Como observação, os cômodos remanescentes não estão incluídos, pois a conexão esteve instável para realização dos testes.

Com base nessas informações, as medidas de intervenção foram estabelecidas e são descritas a seguir no item 3.3.

# 3.3 IMPLEMENTAÇÃO

Entrando em detalhes, do ponto de vista lógico, o roteamento e o DHCP *Server* foram assumidos pelo MK-Root, originalmente feito pelo Modem, já, do ponto de vista físico, a figura 23 mostra que foi feita a adição de outro ponto de acesso, totalizando três APs para realizar a cobertura do mesmo perímetro territorial, corroborando com o objetivo de excluir as áreas de sombra.

Observa-se a conexão do notebook A, o que realiza a função de server, anteriormente feita no Modem, foi migrada para o MK Root por conta do roteamento da rede, que agora é de responsabilidade do aparelho Mikrotik. Os serviços de rede remanescentes foram mantidos no Modem, como *firewall* e DHCP *client*.

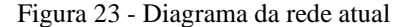

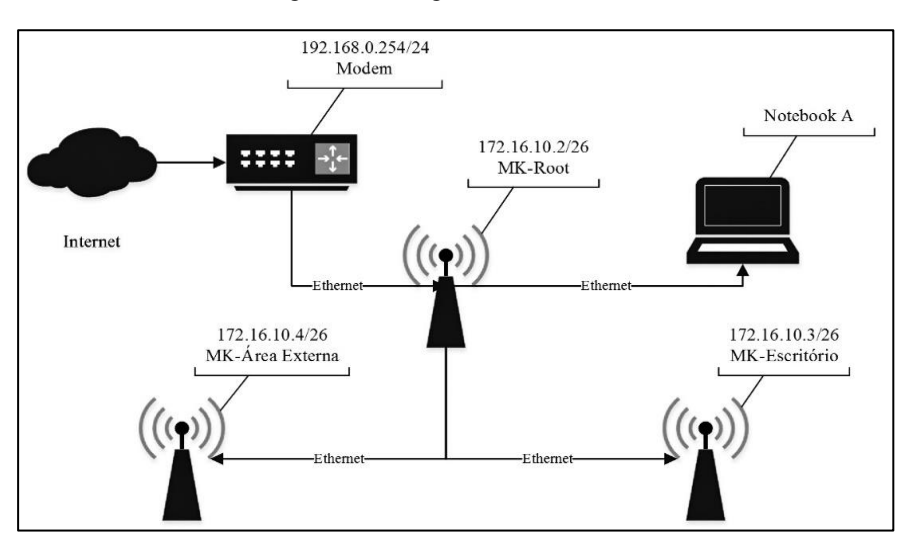

Fonte: Autoria Própria.

Durante o planejamento da implementação, percebemos que havia a possibilidade de utilizar a mesma estrutura de cabeamento presente no cenário original. Movendo o modem do quarto 4 para a sala 2, pudemos utilizar a secção do cabo Cat5e que realizava a conexão entre o modem e o aparelho da D-Link, para fazer o enlace entre o MK-Root e o MK-Área Externa. O trecho que fazia a conexão entre a sala 2 e o escritório foi mantido com poucas alterações.

A vantagem da mudança da posição do modem para a área central é a diminuição do comprimento do cabeamento metálico, utilizado pela provedora para conectar o *backbone* com a rede local das residências.

O cabeamento coaxial RG6, como outros tipos de cabos, é mais suscetível a interferências e perda de eficiência à medida que aumenta a distância percorrida entre os pontos conectados. Na implementação, foram retirados 12 metros de cabo coaxial e dois conectores usados para fazer extensões.

Como citado no item 3.2.7, o rádio presente no escritório 1 foi movido para o escritório 2, bem como a adição ponto na área externa 2 para sanar resultados precários apresentados em alcance e transferência. A posição que ocupava o roteador responsável pela rede doméstica foi mantida com pequenos ajustes.

Todas as mudanças citadas podem ser visualizadas na figura 24, onde destaca-se a nova posição dos ativos.

Figura 24 - Pontos de Análise

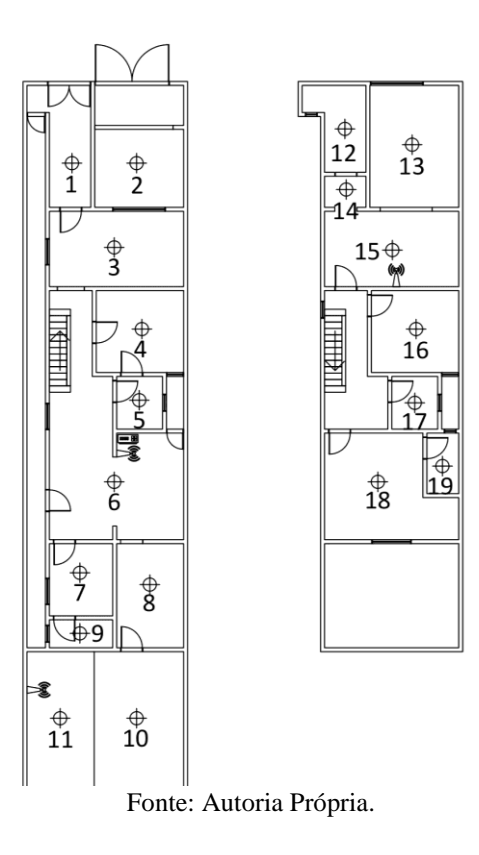

Abaixo, na figura 25, estão exibidos como ficaram instalados os roteadores Mikrotik. Da esquerda para direita, são respectivamente, os aparelhos próximos aos pontos 11, 6 e 15.

Figura 25 - Instalação dos Aparelhos Mikrotik

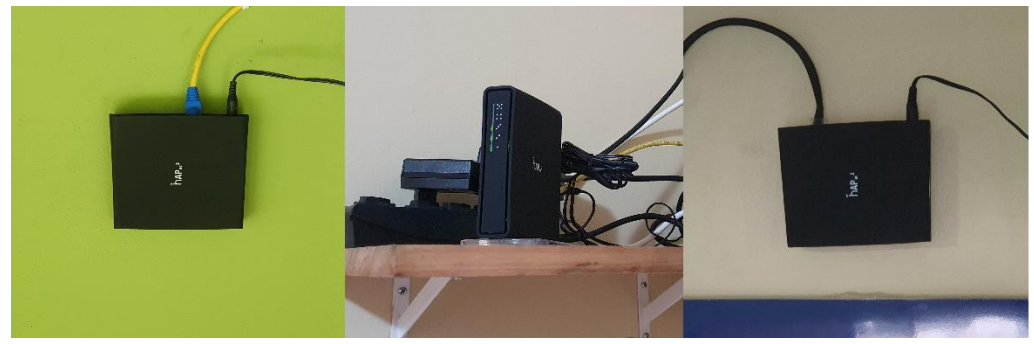

Fonte: Autoria própria.

A seguir, apresentamos as configurações realizadas nos aparelhos Mikrotik. Os novos resultados que são exibidos posteriormente, são consequência direta das mudanças estruturais e da eficiência da forma como foi implementada a rede *Mesh*.

# **3.3.1 Configurações Mikrotik**

Neste tópico são descritas as configurações utilizadas nos roteadores Mikrotik, em foco o roteador MK-Root, devido desempenhar um conjunto maior de funções, seguido do MK-Escritório. Não é citada a configuração do MK-Área Externa, pois este compartilha das mesmas configurações presentes no aparelho do escritório, diferindo apenas o endereço IP.

De início, como é exibido na figura 26, as interfaces foram renomeadas respectivamente para #LINK-ISP, ENLACE 1 (Escritório), ENLACE 2 (Área-Externa), LAN 4, LAN 5, bridge1 e as *interfaces wlan 1* e *wlan 2* foram mantidas. Essas alterações foram realizadas para a identificação correta das interfaces nas demais configurações, evitando erros e atrasos.

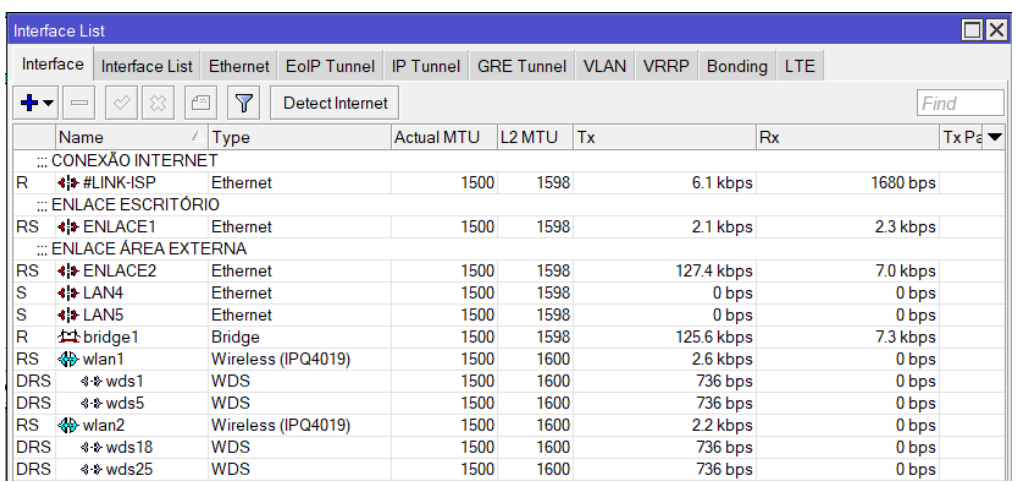

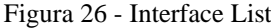

Fonte: Autoria Própria

Em seguida, foi feita a criação da bridge, garantindo que as interfaces inseridas compartilhem de recursos importantes como o DHCP *Server* e o *firewall*, sem a necessidade de especificá-las uma a uma. Visto na figura 27.

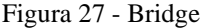

| Bridge |                        |              |               |                          |                    |         |    |            |              |            |           | Ix       |
|--------|------------------------|--------------|---------------|--------------------------|--------------------|---------|----|------------|--------------|------------|-----------|----------|
|        | <b>Bridge</b><br>Ports | <b>VLANs</b> |               | MSTIs Port MST Overrides |                    | Filters |    | <b>NAT</b> | <b>Hosts</b> | <b>MDB</b> |           |          |
| ♣      | ♦                      | $\ast$<br>Æ  | $\sqrt{}$     | Settings                 |                    |         |    |            |              |            |           | Find     |
|        | Name                   |              | Type          |                          | L <sub>2</sub> MTU |         | Tx |            |              |            | <b>Rx</b> | ▼        |
| R      | 14 bridge1             |              | <b>Bridge</b> |                          |                    | 1598    |    |            |              | 206.7 kbps |           | 165.3 kb |
|        |                        |              |               |                          |                    |         |    |            |              |            |           |          |
|        |                        |              |               |                          |                    |         |    |            |              |            |           |          |
|        |                        |              |               |                          |                    |         |    |            |              |            |           |          |
|        |                        |              |               |                          |                    |         |    |            |              |            |           |          |
|        |                        |              |               |                          |                    |         |    |            |              |            |           |          |

Fonte: Autoria Própria

Após a criação da bridge, selecionamos as portas que foram interligadas, neste caso, todas as interfaces com exceção da #LINK-ISP, como pode ser visto na figura 28, para que não haja conflito com a rede do provedor.

| <b>Bridge</b>   |       | Ports                      | <b>VLANs</b>     | <b>MSTIs</b>            | Port MST Overrides | <b>Filters</b> |    | <b>NAT</b> | <b>Hosts</b> | <b>MDB</b> |           |                   |                    |
|-----------------|-------|----------------------------|------------------|-------------------------|--------------------|----------------|----|------------|--------------|------------|-----------|-------------------|--------------------|
|                 |       | 8                          | ☆<br>Æ           | $\overline{\mathbb{Y}}$ |                    |                |    |            |              |            |           |                   | Find               |
| #               |       | Interface                  |                  |                         | <b>Bridge</b>      | Horizon        |    | Trusted    | Priority (h  |            | Path Cost | Role              | ▼                  |
| 0               |       | ±±all                      |                  |                         | bridge1            |                | no |            |              | 80         | 10        |                   |                    |
|                 | 1 D   | <b>El wlan1</b>            |                  |                         | bridge1            |                | no |            |              | 80         |           |                   | 10 designated port |
|                 | 2 D   | $\pm 1$ wlan2              |                  |                         | bridge1            |                | no |            |              | 80         |           |                   | 10 designated port |
|                 | 3 DIH | $L$ $L$ AN1                |                  |                         | bridge1            |                | no |            |              | 80         |           | 10 disabled port  |                    |
|                 | 4 DIH | $\Box$ $1$ AN <sub>2</sub> |                  |                         | bridge1            |                | no |            |              | 80         |           | 10 disabled port  |                    |
|                 | 5 DIH | $\pm$ $1$ AN3              |                  |                         | bridge1            |                | no |            |              | 80         |           | 10 disabled port  |                    |
|                 | 6 DH  |                            | <b>EXHENLACE</b> |                         | bridge1            |                | no |            |              | 80         |           | 10 root port      |                    |
|                 | 7 DIH | L11AM5                     |                  |                         | bridge1            |                | no |            |              | 80         |           | 10 disabled port  |                    |
|                 | 8 D   |                            | $\pm 1$ wds 499  |                         | bridge1            |                | no |            |              | 80         |           | 10 alternate port |                    |
|                 | 9 D   |                            | $\pm 1$ wds 515  |                         | bridge1            |                | no |            |              | 80         |           | 10 alternate port |                    |
| 10 <sub>D</sub> |       |                            | $\pm 1$ wds 518  |                         | bridge1            |                | no |            |              | 80         |           |                   | 10 designated port |

Figura 28 - Bridge Ports

Em seguida, na aba de *interface list*, é aberto a interface *brigde*1 para mostrar a seleção da caixa *root bridge*, exibido na figura 29, pois este roteador possui a saída para a internet. Recomenda-se que o aparelho com essa configuração seja posicionado de forma central entre os demais pontos, para que haja melhor eficiência de acesso.

Inclusive, posicionar o *root bridge* na extremidade da rede, pode expor os usuários finais a perdas de performance, ao passo que aumentam o número de saltos entre os equipamentos que constituem a rede *Mesh*.

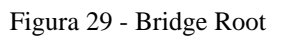

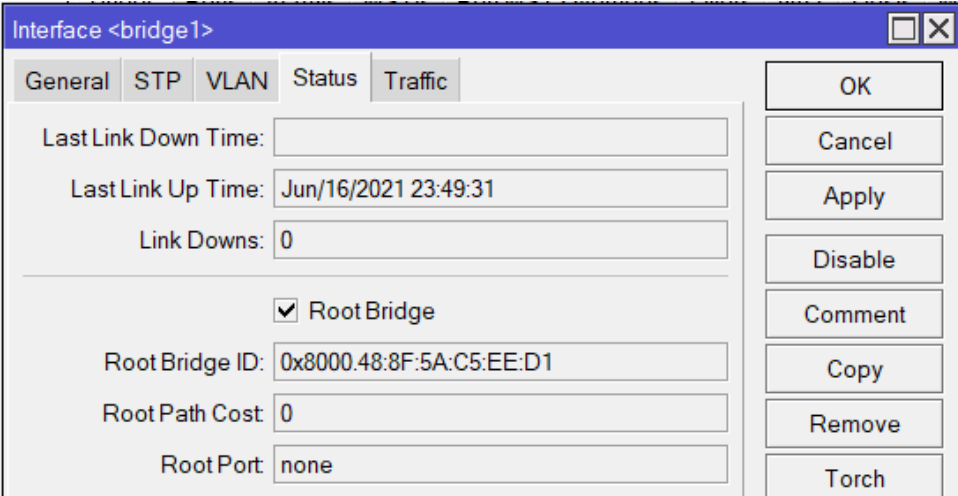

Fonte: Autoria Própria

Fonte: Autoria Própria.

Na figura 30 são adicionadas as faixas de IP, máscara e rede das duas interfaces, da rede local *bridge*1 e do modem #LINK-ISP, respectivamente.

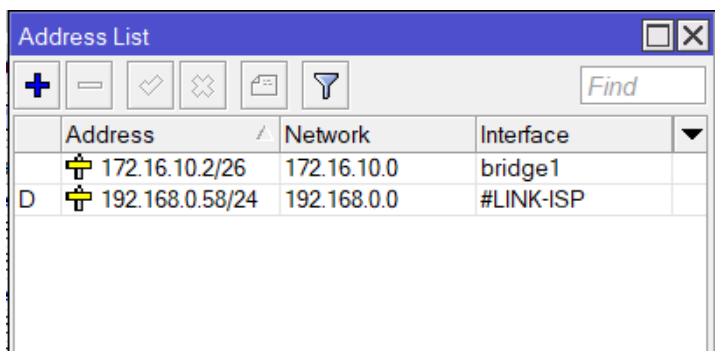

Figura 30 - IP Address

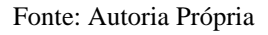

Em seguida, na figura 31, é configurado o DHCP *Client* na interface #LINK-ISP, ou seja, endereço IP do roteador que o modem da provedora disponibiliza. Antes do próximo passo é necessário ativar o DHCP *Client*, por padrão o recurso inicia desativado.

Figura 31 - DHCP Client

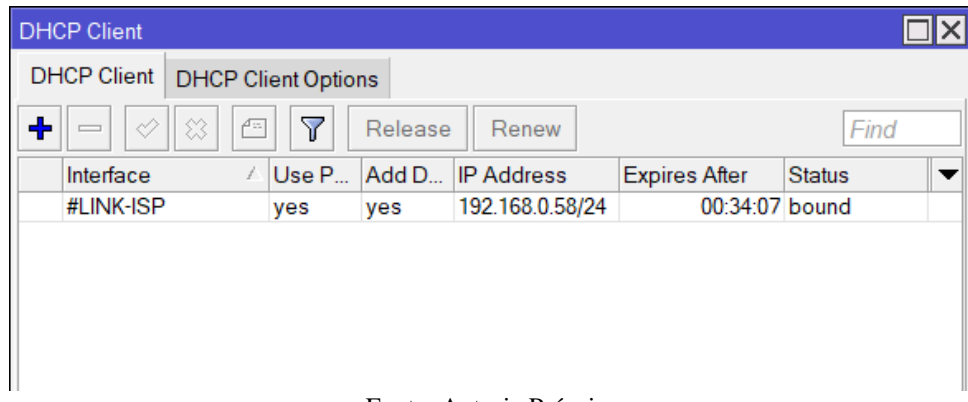

Fonte: Autoria Própria.

Após o último passo, é adicionado o DHCP *Server*, que tem a função de entregar os endereços IP privados para a rede local da residência. Na janela DHCP *Setup*, informações como *Interface*, faixa da rede, DNS, *refresh* e entre outros são requeridos para sua configuração completa. Na figura 32 é mostrado o resultado da configuração.

|   | <b>DHCP Server</b>             |          |           |                    |                    |                   |                     |        |
|---|--------------------------------|----------|-----------|--------------------|--------------------|-------------------|---------------------|--------|
|   | <b>DHCP</b><br>Networks Leases |          |           | Options            | Option Sets Alerts |                   |                     |        |
| ╇ | ☆<br>$\oslash$<br>$\equiv$     | $\Delta$ |           | <b>DHCP Config</b> | <b>DHCP Setup</b>  |                   |                     |        |
|   | Name                           |          | Interface |                    | Relay              | <b>Lease Time</b> | <b>Address Pool</b> | Add AR |
|   | dhcp1                          |          | bridge1   |                    |                    |                   | 00:10:00 dhcp_pool0 | no     |

Figura 32 - DHCP Server

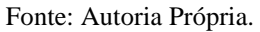

Neste passo são adicionados os servidores DNS para conversão da URL pública acessível. Vários IP´s são disponibilizados para este serviço, até a opção de utilizar o servidor padrão do modem, como utilizado na figura 33. A opção *Allow Remote Requests* armazena no cache as consultas a nomes de domínios, agilizando em processo carregamento.

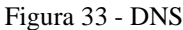

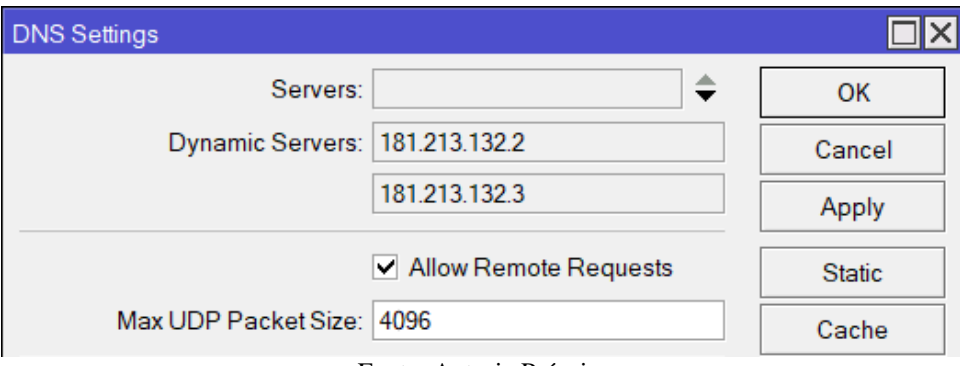

Fonte: Autoria Própria.

Na aba firewall, exibida na figura 34, a regra do NAT foi criada para termos a saída da internet por via do modem, selecionando *searchnat* na interface de saída #LINK-ISP e a ação *masquerade*.

Figura 34 - Firewall NAT

| Firewall     |                                                                                                    |  |                                  |       |  |  |  |  |  |  |  |         |                                                                                                  |  |
|--------------|----------------------------------------------------------------------------------------------------|--|----------------------------------|-------|--|--|--|--|--|--|--|---------|--------------------------------------------------------------------------------------------------|--|
|              |                                                                                                    |  |                                  |       |  |  |  |  |  |  |  |         | Filter Rules NAT   Mangle   Raw   Service Ports   Connections   Address Lists   Layer7 Protocols |  |
|              | F<br>$\vert \nabla \vert$<br>$=$ H $\otimes$ H $\otimes$ H<br>$\sqrt{2}$<br>00 Reset Counters   00 Reset All Counters |  |                                  |       |  |  |  |  |  |  |  |         |                                                                                                  |  |
| #            | Action                                                                                                    |  |                                  | Chain |  |  |  |  |  |  |  |         | Src D Pr Sr D In. Interf Out. Inte In. Interf Out. Inte                                          |  |
| $\mathbf{0}$ |                                                                                                    |  | <mark>≓</mark> masquerade srcnat |       |  |  |  |  |  |  |  | #LINK-I |                                                                                                  |  |
|              |                                                                                                    |  |                                  |       |  |  |  |  |  |  |  |         |                                                                                                  |  |

Fonte: Autoria Própria.

Na aba *route list*, são listadas as rotas do roteador de acordo com o tipo da requisição. Por exemplo, caso o destino seja qualquer endereço dentro de 172.16.10.0/26, buscar na interface *bridge*1 ou caso o destino seja qualquer endereço não listado, buscar no 192.168.0.254 que é o gateway para a internet. Essa configuração pode ser vista na figura 35.

| Route List |                            |                                   |                 |                     |              |
|------------|----------------------------|-----------------------------------|-----------------|---------------------|--------------|
| Routes     | Nexthops<br>Rules          | <b>VRF</b>                        |                 |                     |              |
| ╇          | 惢<br>酉<br>◇                | $\overline{\mathbb{Y}}$           |                 |                     | Fi           |
|            | Dst Address                | Gateway                           | <b>Distance</b> | <b>Routing Mark</b> | Pref. Source |
| <b>DAS</b> | $\triangleright$ 0.0.0.0/0 | 192.168.0.254 reachable #LINK-ISP |                 |                     |              |
| <b>DAC</b> | <b>172.16.10.0/26</b>      | bridge1 reachable                 | 0               |                     | 172.16.10.2  |
| <b>DAC</b> | $-192.168.0.0/24$          | #LINK-ISP reachable               | 0               |                     | 192.168.0.58 |
|            |                            |                                   |                 |                     |              |
|            |                            |                                   |                 |                     |              |

Figura 35 - Route List

Na aba wireless list, exibida na figura 36, são mostrados somente as interfaces wireless e WDS. As interfaces WDS ficam disponíveis apenas quando a opção está ativada e configurada, esse passo é realizado posteriormente.

Figura 36 - Wireless List

|            | <b>Wireless Tables</b>         |                       |                    |                   |      |                |              |                          |           |            |  |  |  |
|------------|--------------------------------|-----------------------|--------------------|-------------------|------|----------------|--------------|--------------------------|-----------|------------|--|--|--|
|            | WiFi Interfaces                | <b>W60G Station</b>   | Nstreme Dual       | Access List       |      | Registration   | Connect List | <b>Security Profiles</b> | Channels  |            |  |  |  |
| ╋╺         | ⊘∣<br>$\overline{\phantom{0}}$ | $\mathbf 7$<br>☆<br>Æ | CAP                | <b>WPS Client</b> |      | Setup Repeater | Scanner      | Freq. Usage              | Alignment |            |  |  |  |
|            | Name                           | Type                  |                    | <b>Actual MTU</b> |      | Tx             |              | <b>Rx</b>                |           | <b>TxF</b> |  |  |  |
| <b>RS</b>  | <b>« wlan1</b>                 |                       | Wireless (IPQ4019) |                   | 1500 |                | 8.1 kbps     |                          | 0 bps     |            |  |  |  |
| <b>DRS</b> | 4- wds1                        | <b>WDS</b>            |                    |                   | 1500 |                | 2.8 kbps     |                          | 0 bps     |            |  |  |  |
| <b>DRS</b> | ⊰ + wds5                       | WDS                   |                    |                   | 1500 |                | 2.8 kbps     |                          | 0 bps     |            |  |  |  |
| <b>RS</b>  | <b>« wlan2</b>                 |                       | Wireless (IPQ4019) |                   | 1500 |                | 8.6 kbps     |                          | 0 bps     |            |  |  |  |
| <b>DRS</b> | ⊰⊹ wds18                       | <b>WDS</b>            |                    |                   | 1500 |                | 2.8 kbps     |                          | 0 bps     |            |  |  |  |
| <b>DRS</b> | ⊰⊹ wds25                       | WDS                   |                    |                   | 1500 |                | 2.8 kbps     |                          | 0 bps     |            |  |  |  |
|            |                                |                       |                    |                   |      |                |              |                          |           |            |  |  |  |

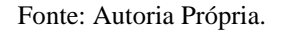

Quando selecionado a opção *wlan*1, é aberta a tela de configurações exibida 37. Nela são definidas as seguintes alterações nas configurações:

- Modo de operação: ap-bridge
- Banda: 2Ghz-*only*-N
- Largura do canal: 20/40Mhz XX
- Frequência: 2412 Mhz
- SSID: Home WiFi
- Protocolo *wireless*: 802.11
- Perfil de segurança: *sharedkey*
- WPS *mode*: *disabled*
- País: brazil

Fonte: Autoria Própria.

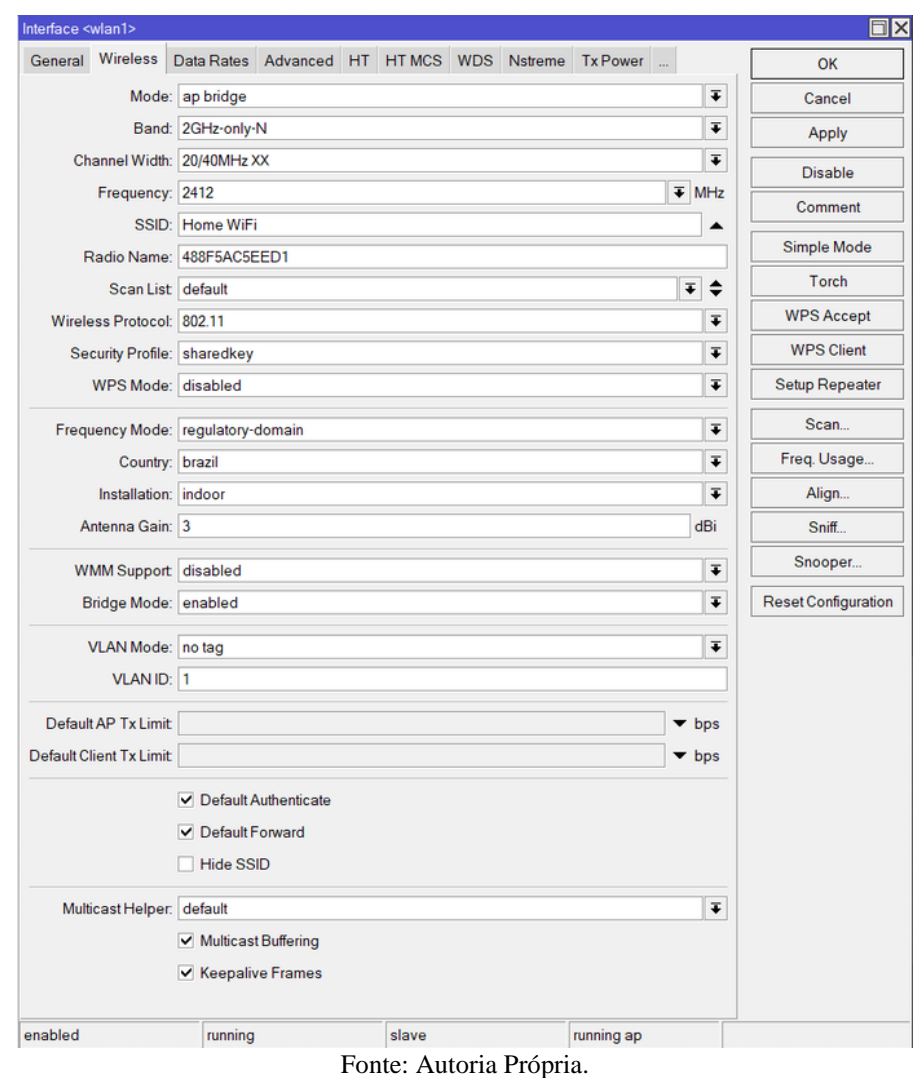

Figura 37 - Interface WLAN1

Comentando algumas delas, a escolha de apenas o protocolo N de Wi-Fi garante que o aparelho esteja sempre praticando o máximo de performance, pois evita de, porventura, ativar algum dos protocolos a, b ou g, caso algum dispositivo antigo seja conectado na rede.

Igualmente, a largura do canal afeta a performance da rede, pois um cada de largura maior, como no caso 40Mhz, tende a ter maior atenuação à medida que são postos obstáculos entre o AP e o dispositivo móvel. Entretanto, nessa implementação a proximidade entre os pontos de acesso é grande, o que acaba por mitigar esse efeito de perda, caso a distância relativamente maior, o indicado seria operar apenas em 20Mhz.

A frequência 2412Mhz representa o canal 1, escolhido no processo de análise dos canais. Já o perfil de segurança representa um *preset* de segurança criado na aba *security* profile, onde é definido o tipo de segurança (aberta ou acesso restrito), o tipo de criptografia utilizada e a senha, propriamente.

O WPS é desativado por uma questão de segurança, esse recurso, quando ativo, permite que determinado cliente conecte na rede interna sem que informe a senha, bastando pressionar o botão WPS no roteador.

As demais configurações são relativas ao estado padrão e assim foram mantidas.

Na wlan2 foi definido 5Ghz-*only*-AC, largura de canal 20/40/80Mhz XXXX, frequência 5180Mhz e SSID Home WiFi 5GHz. O restante das configurações é idêntico ao praticado na *wlan1*.

Por fim, a respeito do MK-Root, o WDS *mode* foi ativado como *dynamic mesh* na *wlan1* e *wlan2*, atrelando a *bridge1* como interface padrão para interligar os pontos wireless em *Mesh*. Exibido na figura 38.

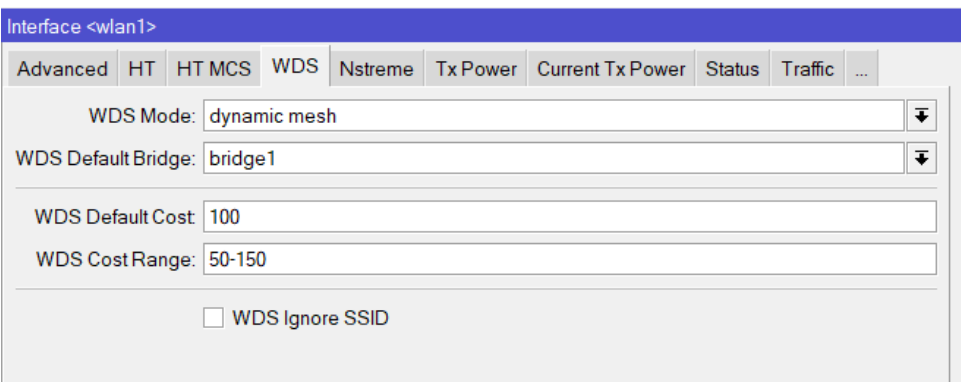

Figura 38 - WDS

Fonte: Autoria Própria.

Da mesma forma que foram aplicadas no MK-Root, nos outros dois roteadores foram realizados mudanças nos nomes das interfaces WAN e *Ethernet*, para a melhor identificação dessas portas.

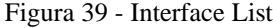

|            | Interface List         |                           |                   |                          |    |             |                |                |
|------------|------------------------|---------------------------|-------------------|--------------------------|----|-------------|----------------|----------------|
| Interface  | Interface List         | EoIP Tunnel<br>Ethernet   | <b>IP Tunnel</b>  | <b>GRE Tunnel   VLAN</b> |    | <b>VRRP</b> | <b>Bonding</b> | <b>LTE</b>     |
| ╋╺         | $\heartsuit$<br>☆      | Y<br>Æ<br>Detect Internet |                   |                          |    |             |                | Find           |
|            | Name                   | Type                      | <b>Actual MTU</b> | L <sub>2</sub> MTU       | Tx |             |                | <b>Rx</b><br>▼ |
| RS         | <b>⊀ + #ENLACE</b>     | <b>Ethernet</b>           | 1500              | 1598                     |    |             | 217.5 kbps     |                |
| S          | $\leftrightarrow$ LAN1 | <b>Ethernet</b>           | 1500              | 1598                     |    |             | 0 bps          |                |
| s          | <b>* LAN2</b>          | <b>Ethernet</b>           | 1500              | 1598                     |    |             | 0 bps          |                |
| s          | $\leftrightarrow$ LAN3 | <b>Ethernet</b>           | 1500              | 1598                     |    |             | 0 bps          |                |
| s          | $\leftrightarrow$ LAN5 | <b>Ethernet</b>           | 1500              | 1598                     |    |             | 0 bps          |                |
| R          | 11 bridge1             | Bridge                    | 1500              | 1598                     |    |             | 99.6 kbps      |                |
| RS         | <b>« wlan1</b>         | Wireless (IPQ4019)        | 1500              | 1600                     |    |             | 1256.5 kbps    |                |
| <b>DRS</b> | ⊰ + wds499             | <b>WDS</b>                | 1500              | 1600                     |    |             | 0 bps          |                |
| <b>DRS</b> | ⊰⊹ wds518              | <b>WDS</b>                | 1500              | 1600                     |    |             | 1160 bps       |                |
| RS         | √n wlan2               | Wireless (IPQ4019)        | 1500              | 1600                     |    |             | 736 bps        |                |
| <b>DRS</b> | ⊰ + wds515             | <b>WDS</b>                | 1500              | 1600                     |    |             | 0 bps          |                |

Fonte: Autoria Própria.

Como o modo do WDS escolhido foi *dynamic mesh*, ao criar a bridge, e fazer os devidos ajustes como a criação do *dhcp client*, a inteligência do Mikrotik identifica que esse aparelho trabalhara em modo *slave*, apontando, como exibido na figura 40, qual é o root bridge e qual é a forma de conectar-se até ele, no caso por meio da porta #ENLACE.

Essa inteligência citada avalia o custo para alcançar o nó principal, onde custo pode ser entendido como saltos necessários. Nesse ponto destaca-se a importância posicionar os pontos corretamente, pois caso seja entendido que o custo de realizar o enlace através do Wi-Fi é menor que o apresentado no cabeamento, o Mikrotik vai escolher uma interface wireless mesmo que a conexão não forneça estabilidade.

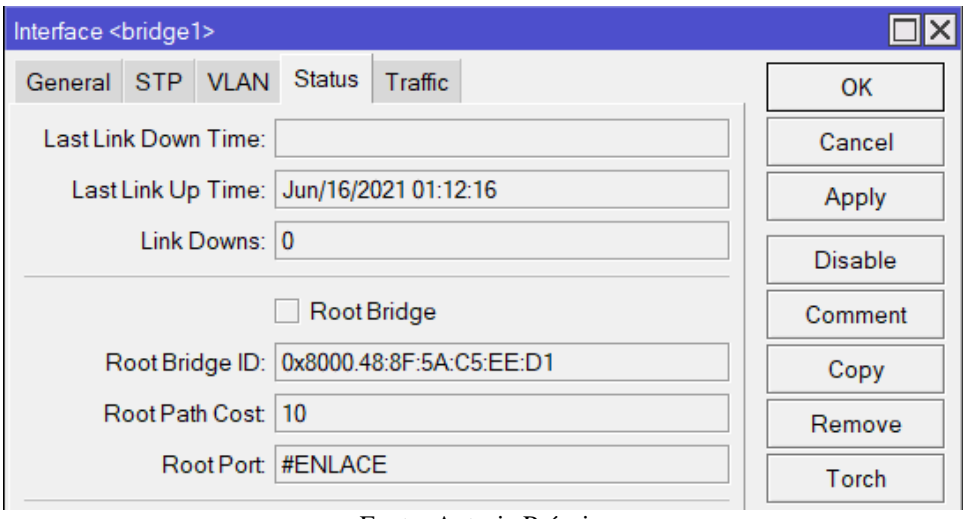

Figura 40 - Bridge

Fonte: Autoria Própria.

Nos APs configurados como *slave*, todas as interfaces podem ser inseridas com portas da bridge, como mostra a figura 41.

Figura 41 - Bridge Ports

| <b>Bridge</b>   |                       |              |                    |         |                |            |              |            |           |                    | l×l |
|-----------------|-----------------------|--------------|--------------------|---------|----------------|------------|--------------|------------|-----------|--------------------|-----|
| <b>Bridge</b>   | Ports<br><b>VLANs</b> | <b>MSTIs</b> | Port MST Overrides |         | <b>Filters</b> | <b>NAT</b> | <b>Hosts</b> | <b>MDB</b> |           |                    |     |
| ╇               | ☆<br>$\oslash$<br>Æ   | $\mathbf 7$  |                    |         |                |            |              |            |           | Find               |     |
| #               | Interface             |              | <b>Bridge</b>      | Horizon | <b>Trusted</b> |            | Priority (h  |            | Path Cost | Role               | ▼   |
| $\Omega$        | $\perp$ all           |              | bridge1            |         | no             |            |              | 80         | 10        |                    |     |
| 1 D             | 上 wlan1               |              | bridge1            |         | no             |            |              | 80         |           | 10 designated port |     |
| 2 D             | 上 wlan2               |              | bridge1            |         | no             |            |              | 80         |           | 10 designated port |     |
| 3 DIH           | $L$ $L$ AN1           |              | bridge1            |         | no             |            |              | 80         |           | 10 disabled port   |     |
| 4 DIH           | $\Box$ LAN2           |              | bridge1            |         | no             |            |              | 80         |           | 10 disabled port   |     |
| 5 DIH           | $\Box$ LAN3           |              | bridge1            |         | no             |            |              | 80         |           | 10 disabled port   |     |
| 6 DH            | <b>EXHENLACE</b>      |              | bridge1            |         | no             |            |              | 80         |           | 10 root port       |     |
| 7 DIH           | L11AM5                |              | bridge1            |         | no             |            |              | 80         |           | 10 disabled port   |     |
| 8 D             | $\pm 1$ wds 499       |              | bridge1            |         | no             |            |              | 80         |           | 10 alternate port  |     |
| 9 D             | $\pm 1$ wds515        |              | bridge1            |         | no             |            |              | 80         |           | 10 alternate port  |     |
| 10 <sub>D</sub> | $\pm 1$ wds 518       |              | bridge1            |         | no             |            |              | 80         |           | 10 designated port |     |

Fonte: Autoria Própria.

Neste passo foram realizadas as configurações da interface *wlan 1* e *wlan 2*, seguindo exatamente os mesmos parâmetros do MK-Root, sem essa exatidão de configuração, não será possível criar o efeito WDS entre as interfaces. A imagem 42 exemplifica apenas o resultado da configuração

|            | <b>Wireless Tables</b> |                     |                         |                    |                   |                   |      |                |              |                          |           |                 |
|------------|------------------------|---------------------|-------------------------|--------------------|-------------------|-------------------|------|----------------|--------------|--------------------------|-----------|-----------------|
|            | WiFi Interfaces        | <b>W60G Station</b> |                         | Nstreme Dual       |                   | Access List       |      | Registration   | Connect List | <b>Security Profiles</b> |           | <b>Channels</b> |
| ╋╺         | ◇<br>$\qquad \qquad$   | 酉<br>  83           | $\overline{\mathbf{Y}}$ | CAP                | <b>WPS Client</b> |                   |      | Setup Repeater | Scanner      | Freg. Usage              | Alignment |                 |
|            | Name                   |                     | <b>Type</b>             |                    |                   | <b>Actual MTU</b> |      | Tx             |              | <b>Rx</b>                |           | <b>TxP</b>      |
| <b>RS</b>  | I wlan1                |                     |                         | Wireless (IPQ4019) |                   |                   | 1500 |                | 4.7 kbps     |                          | 42.4 kbps |                 |
| <b>DRS</b> | 4-8 wds499             |                     | <b>WDS</b>              |                    |                   |                   | 1500 |                | 0 bps        |                          | 736 bps   |                 |
| <b>DRS</b> | ⊰⊹ wds518              |                     | <b>WDS</b>              |                    |                   |                   | 1500 |                | 1160 bps     |                          | 0 bps     |                 |
| <b>RS</b>  | I <sup>√</sup> wlan2   |                     |                         | Wireless (IPQ4019) |                   |                   | 1500 |                | 736 bps      |                          | 736 bps   |                 |
| <b>DRS</b> | 4-1 wds515             |                     | <b>WDS</b>              |                    |                   |                   | 1500 |                | 0 bps        |                          | 736 bps   |                 |

Figura 42 - Wireless Interfaces

Fonte: Autoria Própria.

No DHCP *Client*, mostrado na figura 43, é entregue o endereço reservado 172.16.10.3 seguindo a ordem dos roteadores, esse serviço é associado a todos os clientes conectados via bridge1.

Figura 43 - DHCP Client

| <b>DHCP Client</b> |                            |                         |         |                        |                      |               | xl |
|--------------------|----------------------------|-------------------------|---------|------------------------|----------------------|---------------|----|
| DHCP Client        | <b>DHCP Client Options</b> |                         |         |                        |                      |               |    |
| ◇                  | ☆<br>$\sqrt{2}$            | $\overline{\mathbb{Y}}$ | Release | Renew                  |                      | Find          |    |
| Interface          |                            | Use P                   | Add D   | <b>IP Address</b>      | <b>Expires After</b> | <b>Status</b> |    |
| bridge1            |                            | <b>ves</b>              | yes     | 172.16.10.3/26         | 00:07:42 bound       |               |    |
|                    |                            |                         |         |                        |                      |               |    |
|                    |                            |                         |         | Fonte: Autoria Própria |                      |               |    |

Fonte: Autoria Própria.

Nas configurações de DNS presentes na figura 44, MK-Escritório entende o MK-Root como principal servidor DNS, ou seja, para IP's locais, seguido dos servidores fornecidos pelo provedor.

Figura 44 - DNS

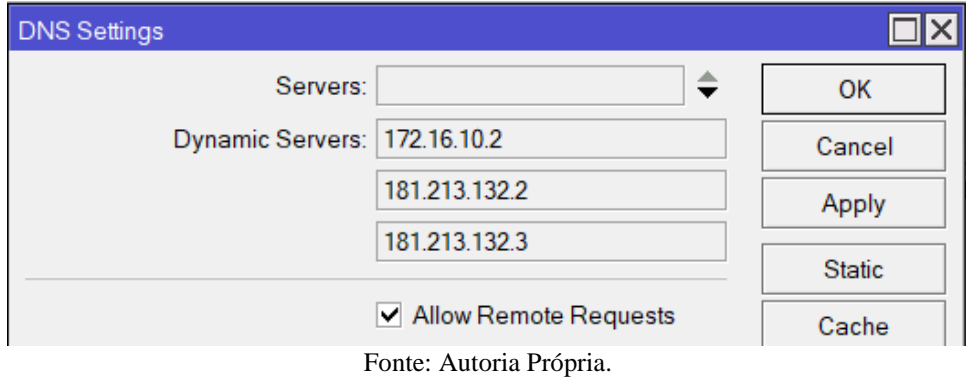

Seguindo o mesmo pressuposto da configuração do MK-Root, como mostra a figura 45, houve somente a mudança da interface de saída do NAT, neste caso bridge1.

| Firewall            |                          |                                          |                          |                                                    |                              |            |                  |  |
|---------------------|--------------------------|------------------------------------------|--------------------------|----------------------------------------------------|------------------------------|------------|------------------|--|
| <b>Filter Rules</b> | NAT                      |                                          |                          | Mangle Raw Service Ports Connections Address Lists |                              |            | Laver7 Protocols |  |
| ÷                   | $=  \diamond  \otimes  $ | $\triangledown$<br>$\boxed{\frac{d}{d}}$ | <b>00 Reset Counters</b> |                                                    | <b>00 Reset All Counters</b> |            |                  |  |
| #                   | Action                   | Chain                                    | $Src$ $D$ /              | Proto Src. Port                                    | Dst Port                     | In. Interf | Out. Inte In. I  |  |
| 0                   | 린 mas srcnat             |                                          |                          |                                                    |                              |            | bridge1          |  |
|                     |                          |                                          |                          |                                                    |                              |            |                  |  |

Figura 45 - Firewall NAT

Finalizando a configuração do MK-Escritório, as rotas de saída da rede apontam para a *brigde1*, pois este contém o catálogo de endereços internos e acesso ao ambiente externo.

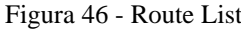

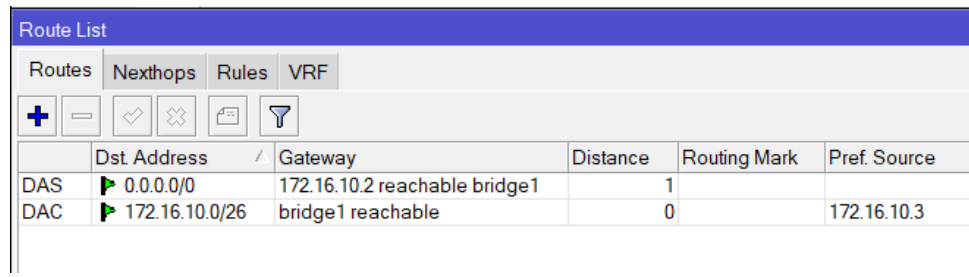

Fonte: Autoria Própria.

Os apêndices A, B e C contêm os scripts com a configuração completa utilizada nesse trabalho.

A seguir, são apresentados os resultados obtidos com base no novo cenário de posicionamento e ativos de rede.

### **3.3.2 Alcance**

Com todos os nós configurados, o procedimento realizado no item 3.2.6 foi aplicado novamente. Na primeira análise, foi constatado que, na rede Home Wifi (2.4Ghz), o alcance manteve média de -46dBm, o que garante nível de conectividade ideal. Vale destacar a importância da adição do MK-Área Externa para os bons números apresentados.

Os dados contidos na tabela 9 apresentam os resultados referentes ao primeiro piso para 2.4GHz e 5GHz. Neles, percebe-se que existe uma cadência entre as zonas verdes da

Fonte: Autoria Própria.

rede Home WiFi, caracterizando os perímetros em que os dispositivos ficam suscetíveis de realizar

| Cômodo          | <b>Home WiFi</b> | Home WiFi 5GHz |
|-----------------|------------------|----------------|
| Entrada         | $-56$            | $-75$          |
| Garagem         | $-51$            | $-64$          |
| Sala 1          | $-50$            | $-73$          |
| Ouarto 1        | $-53$            | $-72$          |
| Banheiro 1      | $-41$            | $-62$          |
| Sala 2          | $-34$            | $-53$          |
| <b>Ouarto 2</b> | $-51$            | $-71$          |
| Cozinha         | $-51$            | $-69$          |
| Banheira 2      | $-48$            | $-66$          |
| Área Externa 1  | $-42$            | $-49$          |
| Área Externa 2  | $-30$            | $-45$          |

Tabela 9 - Redes Mikrotik no primeiro piso

Fonte: Autoria Própria.

Em 5GHz, o novo espectro implementado no cenário, os resultados foram satisfatórios em alguns pontos, mas em maior parte esteve abaixo das expectativas, mostrando que o aparelho não apresenta muita capacidade de propagação de sinal.

No segundo piso, os resultados foram ainda mais significativos, onde as medições mantiveram média de -43dBm em 2.4GHz, mas superando os valores do cenário anterior em ambas as redes. Detalhes em destaque na tabela 10.

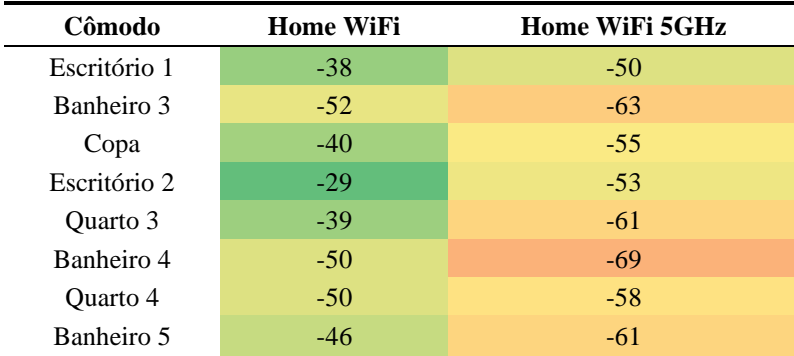

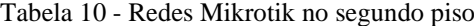

Fonte: Autoria Própria.

A respeito da rede Home WiFi 5GHz, ela apresentou resultados melhores no segundo piso. A média obtida de -58,75dBm garante estabilidade suficiente para usufruir do serviço de internet e, como é demonstrado nos próximos testes, essa frequência permite a transmissão de um volume superior de dados.

#### **3.3.3 Taxa de Transferência**

Em relação ao *throughput* da rede Home Wifi (2.4GHz), o gráfico 1 faz um apanhado de todos os pontos de análise e mostra que foram obtidos resultados constantes em todos os cômodos. Para efeito de consideração, mesmo o ponto de análise com o menor desempenho, a garagem, manteve velocidade estável em 40,3 Mbits/s.

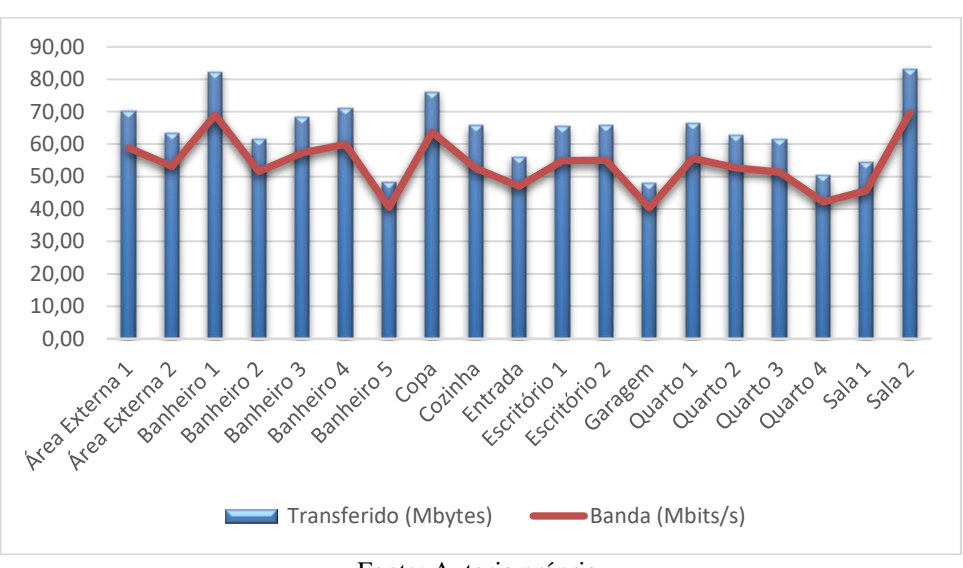

Gráfico 1 - Throughput em 2.4GHz

Analisando os dados, vemos que a rede apresentou 53,73Mbits/s de velocidade média registrada no processo de transferência. Considerando que a instalação conta com o total de três pontos de transmissão e que esses pontos operam simultaneamente, ou seja, os clientes estão distribuídos entre os nós, a rede Home WiFi entrega performance suficiente para consumo de serviços de multimídia em alta definição, em termos de throughput,.

Já a rede Home WiFi 5GHz, considerando as medidas velocidade, apresentou resultados contundentes, sendo esse o ponto forte dessa faixa de operação, fornecer uma maior capacidade de transmissão. O gráfico 2 mostra que, na maioria dos casos, as medições superaram 100Mbytes transferidos no intervalo de dez segundos.

Fonte: Autoria própria.

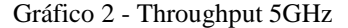

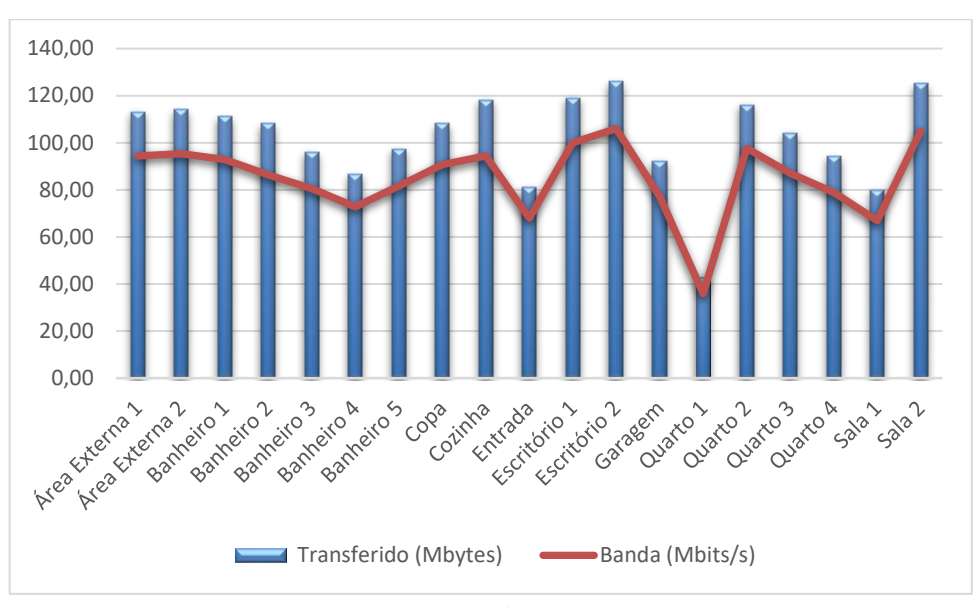

Fonte: Autoria própria.

Nesse caso, a média de velocidade apresentada foi de 84,82Mbits/s, mostrando que, de maneira geral, a rede tem maior capacidade de entregar de performance de transferência. A única ressalva fica para o quarto 1, onde a baixa recepção do sinal limitou as velocidades alcançadas. Isso sinaliza que, mesmo com as mudanças realizadas, a força de atenuação provocada pelos obstáculos foi maior que a capacidade de penetração do sinal.

Os dados que alimentaram as representações gráficas utilizadas no presentem item estão contidos em formato de tabela nos apêndices D e E, respectivamente.

# **4 ANÁLISE DOS RESULTADOS**

Os primeiros resultados deram por conta de uma situação de mobilidade limitada, onde havia conexão de qualidade ao redor dos pontos de acesso, mas o processo de deslocamento, para qualquer direção, resultava em índices insuficientes para garantir conexão de qualidade.

A falha no posicionamento do ponto de acesso original do escritório, expôs o dispositivo a obstáculos que poderiam ser evitados, isso causou a perda de um considerável potencial de cobertura, pois como citado no corpo do texto, esse aparelho, apesar de simples, contava com antenas de 5dBi. Mesmo assim, o acesso por meio dele foi o mais deficitário, resultando em baixíssimas taxas de transferência e alcance.

A respeito do roteador central, usado anteriormente, seus índices avaliados retornaram valores expressivos de taxa transferência. Todavia, isso não é suficiente para garantir uma experiência fluida de navegação, onde, por exemplo, os pontos de área externa já não apresentaram resultados estáveis, mesmo sendo executados em uma distância pequena da origem do sinal.

Após a implementação, foram expressivos os ganhos em termos de alcance na frequência de 2.4GHz, a mesma utilizada anteriormente. Para se avaliar, a média geral no cenário anterior foi de -63.03dBm, enquanto as medidas adotadas resultaram em -44,54dBm, representando um ganho de 29,33% nesse aspecto

Esse resultado é inerente a capacidade de propagação de sinal do modelo Mikrotik nessa frequência, além da respectiva adição de um novo ponto e acesso no ambiente. O modelo hAP ac² demonstrou facilidade em vencer as alvenarias, de modo que o sinal do MK-Escritório pode ser detectado pelo MK-Área Externa, o item 3.2.5 demonstra isso.

O ponto de acesso adicional mostrou-se necessário ao garantir cobertura em áreas, antes, deficientes e permitiu a troca inteligente entre os nós da rede, sabendo que para isso é necessário que haja convergência entre os rádios de transmissão, ou seja, perímetros em que as redes se encontram com eficiência, para que a troca não implique em queda de conexão.

Destacamos que dBm, é uma unidade calculada com base em uma função logarítmica, muito semelhante como é medida a intensidade do som. Sendo assim, medidas se manifestam de maneira exponencial, de tal forma que -45dBm demonstra muito mais intensidade de sinal que -55dBm mesmo sendo registros próximos. Isso traz a magnitude de ganhos de 29,33%.

Em relação a taxa de transferência, alcançamos estabilidade de transmissão em todos os pontos usados como referência para os testes. A velocidade média passou de 46, 40Mbits para 53,73Mbits, aumento de 15,78% na frequência de 2.4GHz. O real ganho, nesse caso, é quando comparamos as menores velocidades entre os cenários, por exemplo, 2,7 e 8Mbits registrados anteriormente na rede do escritório, contra 40,3Mbits na rede Home Wi-Fi, isso representa um aumento de 611,17% na entrega de velocidade ao cliente.

Os ganhos em transferência também são embalados pela rede de 5GHz que introduz um novo patamar de velocidade no ambiente. Mesmo com o alcance limitado, a rede apresentou velocidade média de 84,82 Mbits. Ao contrário do que foi visto na primeira análise de alcance, percebe-se que o modelo de roteador não tem a mesma força de vencer os obstáculos e isso se deve as antenas de 3 dBi.

Foi constado que o posicionamento do ponto de acesso no primeiro piso, a exemplo do MK-Root, não implica diretamente em má qualidade de acesso no piso superior. De maneira que seria correto posicionar o MK-Escritório na mesma posição, porém na sala 1, isso resolveria o problema encontrado no quarto 1 em relação a rede 5GHz, e melhoraria os resultados apresentados nos ambientes entrada e garagem, sem que houvesse perdas significativas ao escritório 1 e 2.

Sobre o deslocamento do modem da provedora de internet e a utilização de percurso menor de cabeamento coaxial RG6, essa é uma mudança buscou a melhora da experiência interna, porém, os parâmetros para analisá-la, em geral QoS, são medidas com base em fatores externos que não são constantes, isso foge do escopo do trabalho que se limita a qualidade do serviço de transmissão Wi-Fi prestado na rede local. Assim, não teve ganhos quantificados.

# **5 CONSIDERAÇÕES FINAIS**

De maneira geral, a implementação trouxe outra realidade para o caso do cenário estudado, as mazelas antes apresentadas em conectividade e limitações internas foram sanadas, garantindo que o ambiente está em conformidade com grandes volumes de dados e alta concentração de dispositivos conectados.

Não apenas valores imateriais como as médias de alcance em dBm, o trabalho implementou uma rede conexão que fornece liberdade aos usuários, livre circulação e entrega performance onde quer que esteja no ambiente.

A pergunta realizada pela situação problema foi: como ampliar a qualidade da distribuição do serviço de internet por meio da transmissão sem fio *Wi-Fi* em áreas superiores a cem metros quadrados, de maneira a simplificar a conexão à rede e maximizar a qualidade da transmissão.

Para isso, foram descritos os processos necessários para realizar a análise do cenário, onde são identificadas as principais características que demandam ser corrigidos, foram apresentados motivos para os quais a rede Mesh se mostra ideal para solucionar o caso, os critérios utilizados para posicionar os equipamentos constituintes da rede e a sua completa configuração.

Os testes realizados seguiram procedimentos fixos desde o início do trabalho. Visando a validade das informações, foram executadas 58 medições de *throughput* e 228 de alcance, os ganhos mostrados no corpo do texto são baseados nas médias dos valores.

É possível que a eventual reorganização do cenário original, utilizando das técnicas citadas no texto, pudesse implicar em melhorias na distribuição. Ainda que não alcançasse a performance da rede Mesh, esse é cenário mais comum pertencente no mercado, uma infraestrutura sem fio mal configurada ou disposta de tal forma no ambiente que não utiliza de todo seu potencial, isso apenas corrobora com a pertinência do estudo.

Suas contribuições incluem um estudo com base em um problema real, pertinente na sociedade, que gera conteúdo para ser desenvolvido e disseminado em forma de aprendizado contínuo.

A categoria de infraestrutura de rede de alto desempenho, inclusive infraestrutura definida por software, se aproxima do ambiente doméstico e o processo de pesquisa correlata incentiva a desmistificação desses conceitos, o que pode, em médio e curto prazo, trazer melhor qualidade de serviço para as redes SOHO's.

Dentre as dificuldades do trabalho, apontamos a mobilidade da infraestrutura cabeada, pois trava-se de um meio de comunicação legado e este foi reutilizado. Isso exigiu esforço para o reposicionamento dos pontos de conexão dos cabos ethernet e, principalmente, dos cabos coaxiais.

Outra dificuldade é o valor de investimento que envolve a aplicação de uma rede Mesh. Mikrotik é uma empresa que fornece, em grande suma, soluções profissionais em forma de equipamentos de alto desempenho, ainda que apresente um forte custo-benefício, o valor para usufruir de suas tecnologias é superior ao praticado por marcas com produtos domésticos, propriamente ditos.

Foi destacado anteriormente que a escolha dos equipamentos utilizados foi devida respeitarem as especificações requeridas e por permitirem uma abordagem específica para o cenário, onde os recursos e tecnologias implementadas ficassem por inteira responsabilidade dos integrantes da equipe.

Deixamos de sugestão para futuras implementações a utilização de uma ferramenta de *site survey* que realize o processo de análise performática da rede de maneira automatizada. Um grande ganho dessa adição, é a maneira mais visual de apresentar os resultados. O tempo poupado nessa etapa, pode garantir maior dedicação para o processo de implementação de novos recursos e tecnologias.

A escolha do protocolo HWMP+ em contrapartida ao RSTP, em cenários de rede Mesh, pode significar ganhos de eficiência. Quando posto frente a um cenário com muitos clientes e um número superior de pontos de acesso, o HWMP+ tem maior estabilidade, devido trabalhar de maneira híbrida.

Concluindo o trabalho e as sugestões, detectamos que os resultados obtidos em 5GHz foram consideravelmente melhores em transferência, mas piores em alcance. Na análise, destacamos que isso foi consequência direta do ganho em potência oferecido pelo equipamento nessa frequência.

Sendo assim, para ambientes com equipamentos Mikrotik, é indicada a utilização do modelo hAP ac³, este que contêm antenas com ganho de 5.5dBi em 5GHz. Essa configuração tem potencial de proporcionar uma cobertura equivale a que obtivemos em 2.4GHz, trazendo para o cenário um melhor índice de qualidade geral.

# **REFERÊNCIAS**

AVELLAR E DUARTE. **Internet no Brasil em 2019 (estatísticas).** Disponível em [https://www.avellareduarte.com.br/internet-no-brasil-2019-estatisticas/.](https://www.avellareduarte.com.br/internet-no-brasil-2019-estatisticas/) Acesso em 6 jun. 2021.

BLOG BETRYBE. **Topologias de rede: o que são e quais os tipos?.** Disponível em [https://blog.betrybe.com/tecnologia/topologias-de-rede/.](https://blog.betrybe.com/tecnologia/topologias-de-rede/) Acesso 11 mai. jun. 2021. Citado diversas vezes e são descritas nas páginas a seguir:  $25^1, 26^1, 26^{1.5}, 27^2, 27^3, 27^4, 27^5, 27^6, 28^1, 28^1, 28^2, 28^3.$  $25^1, 26^1, 26^{1.5}, 27^2, 27^3, 27^4, 27^5, 27^6, 28^1, 28^1, 28^2, 28^3.$ 

BLOG DE TI. **Explicação do uso das ferramentas wireless mikrotik**. Disponível em [https://tiparaleigo.wordpress.com/2019/08/08/explicacao-do-uso-das-ferramentas-wireless](https://tiparaleigo.wordpress.com/2019/08/08/explicacao-do-uso-das-ferramentas-wireless-mikrotik/)[mikrotik/.](https://tiparaleigo.wordpress.com/2019/08/08/explicacao-do-uso-das-ferramentas-wireless-mikrotik/) Acesso em 15 jun. 2021.

BOSON TREINAMENTOS. Arquiteturas de Redes Locais Sem Fio (Wi-Fi). Disponível em **[http://www.bosontreinamentos.com.br/redes-wireless/arquiteturas-de-redes-locais-sem](http://www.bosontreinamentos.com.br/redes-wireless/arquiteturas-de-redes-locais-sem-fio-wi-fi/)[fio-wi-fi/.](http://www.bosontreinamentos.com.br/redes-wireless/arquiteturas-de-redes-locais-sem-fio-wi-fi/)** Acesso em 12 jun. 2021.

BRAINWORK. **Testando a rede com o Iperf (gerador de tráfego).** Disponível em [https://brainwork.com.br/2010/06/21/testando-a-rede-com-o-iperf-gerador-de-trfego/.](https://brainwork.com.br/2010/06/21/testando-a-rede-com-o-iperf-gerador-de-trfego/) Acesso em 12 jun. 2021. Citado na página [40](#page-39-0)<sup>1</sup>.

BRITO, Italo; FIGUEIREDO, Gustavo B. **Mobilidade transparente em redes mesh sem fio definidas por software**. *In*: SIMPÓSIO BRASILEIRO DE REDES DE COMPUTADORES E SISTEMAS DISTRIBUÍDOS (SBRC),35.,2017, Belém.Anais [...]. Porto Alegre: Sociedade Brasileira de Computação, 2017. ISSN 2177-9384. Citado na página [35](#page-34-0)<sup>1</sup>.

CANAL TECH. **Dell Vostro 5470: destaque em quase todos os quesitos, exceto no disco rígido.** Disponível em [https://canaltech.com.br/notebook/dell-vostro-5470-destaque-em](https://canaltech.com.br/notebook/dell-vostro-5470-destaque-em-quase-todos-os-quesitos-exceto-no-disco-rigido-25792/)[quase-todos-os-quesitos-exceto-no-disco-rigido-25792/](https://canaltech.com.br/notebook/dell-vostro-5470-destaque-em-quase-todos-os-quesitos-exceto-no-disco-rigido-25792/)**.** Acesso em 17. jun. 2021.

CNET. **Dell Inspiron 13 5379 2 in 1 13.3" Core i7 8550U 8 GB RAM 256 GB SSD Specs & Prices.** Disponível em [https://www.cnet.com/products/dell-inspiron-13-5379-2-in-1-13-3](https://www.cnet.com/products/dell-inspiron-13-5379-2-in-1-13-3-core-i7-8550u-8-gb-ram-256-gb-ssd-bby1r32pfx/) [core-i7-8550u-8-gb-ram-256-gb-ssd-bby1r32pfx/.](https://www.cnet.com/products/dell-inspiron-13-5379-2-in-1-13-3-core-i7-8550u-8-gb-ram-256-gb-ssd-bby1r32pfx/) Acesso em: 17 jun. 2021.

COMER, Douglas E. **Redes de Computadores e Internet.** 6.ed. Porto Alegre: Bookman. 2016. Citado uma vez na página [20.](#page-19-0) DOCENTE IFRN. **Redes de computadores e aplicações**. Disponível em [https://docente.ifrn.edu.br/diegopereira/disciplinas/2012/redes-de-computadores-e](https://docente.ifrn.edu.br/diegopereira/disciplinas/2012/redes-de-computadores-e-aplicacoes/aula-14-padrao-802.11-parte-1)[aplicacoes/aula-14-padrao-802.11-parte-1.](https://docente.ifrn.edu.br/diegopereira/disciplinas/2012/redes-de-computadores-e-aplicacoes/aula-14-padrao-802.11-parte-1) Acesso em 12 jun. 2021.

FOROUZAN, Behrouz A; FEGAN, Sophia C. **Comunicação de Dados e Redes de Computadores**. 4. ed. Porto Alegre: AMGH, 2010. Citado diversas vezes nas páginas e serão descritas a seguir:  $21^1,21^1,21^2,21^3,22^4,22^5,22^1,23^1,25^1,25^2,26^3,26^4,26^5,26^1,26^2,28^1$  $21^1,21^1,21^2,21^3,22^4,22^5,22^1,23^1,25^1,25^2,26^3,26^4,26^5,26^1,26^2,28^1$  $21^1,21^1,21^2,21^3,22^4,22^5,22^1,23^1,25^1,25^2,26^3,26^4,26^5,26^1,26^2,28^1$  $21^1,21^1,21^2,21^3,22^4,22^5,22^1,23^1,25^1,25^2,26^3,26^4,26^5,26^1,26^2,28^1$  $21^1,21^1,21^2,21^3,22^4,22^5,22^1,23^1,25^1,25^2,26^3,26^4,26^5,26^1,26^2,28^1$  $21^1,21^1,21^2,21^3,22^4,22^5,22^1,23^1,25^1,25^2,26^3,26^4,26^5,26^1,26^2,28^1$  $21^1,21^1,21^2,21^3,22^4,22^5,22^1,23^1,25^1,25^2,26^3,26^4,26^5,26^1,26^2,28^1$  $21^1,21^1,21^2,21^3,22^4,22^5,22^1,23^1,25^1,25^2,26^3,26^4,26^5,26^1,26^2,28^1$  $21^1,21^1,21^2,21^3,22^4,22^5,22^1,23^1,25^1,25^2,26^3,26^4,26^5,26^1,26^2,28^1$  $21^1,21^1,21^2,21^3,22^4,22^5,22^1,23^1,25^1,25^2,26^3,26^4,26^5,26^1,26^2,28^1$  $21^1,21^1,21^2,21^3,22^4,22^5,22^1,23^1,25^1,25^2,26^3,26^4,26^5,26^1,26^2,28^1$  $21^1,21^1,21^2,21^3,22^4,22^5,22^1,23^1,25^1,25^2,26^3,26^4,26^5,26^1,26^2,28^1$  $21^1,21^1,21^2,21^3,22^4,22^5,22^1,23^1,25^1,25^2,26^3,26^4,26^5,26^1,26^2,28^1$  $21^1,21^1,21^2,21^3,22^4,22^5,22^1,23^1,25^1,25^2,26^3,26^4,26^5,26^1,26^2,28^1$ .

GOMES, **Ângelo. Redes de Computadores – Uma visão prática das redes em ambiente S.O.H.O**. Disponível em [https://angelo-gomes.wixsite.com/principal/single](https://angelo-gomes.wixsite.com/principal/single-post/2015/07/12/redes-de-computadores-uma-visão-prática-das-redes-em-ambientes-soho)[post/2015/07/12/redes-de-computadores-uma-visão-prática-das-redes-em-ambientes-soho.](https://angelo-gomes.wixsite.com/principal/single-post/2015/07/12/redes-de-computadores-uma-visão-prática-das-redes-em-ambientes-soho) Acesso em 3 jun. 2021.

GOVERNO FEDERAL. Pesquisa mostra que 82,7% dos domicílios brasileiros têm acesso à internet. Disponível em **[https://www.gov.br/mcom/pt-br/noticias/2021/abril/pesquisa](https://www.gov.br/mcom/pt-br/noticias/2021/abril/pesquisa-mostra-que-82-7-dos-domicilios-brasileiros-tem-acesso-a-internet#:~:text=O%20percentual%20de%20domicílios%20conectados,as%20grandes%20regiões%20do%20país)[mostra-que-82-7-dos-domicilios-brasileiros-tem-acesso-a](https://www.gov.br/mcom/pt-br/noticias/2021/abril/pesquisa-mostra-que-82-7-dos-domicilios-brasileiros-tem-acesso-a-internet#:~:text=O%20percentual%20de%20domicílios%20conectados,as%20grandes%20regiões%20do%20país)[internet#:~:text=O%20percentual%20de%20domicílios%20conectados,as%20grandes](https://www.gov.br/mcom/pt-br/noticias/2021/abril/pesquisa-mostra-que-82-7-dos-domicilios-brasileiros-tem-acesso-a-internet#:~:text=O%20percentual%20de%20domicílios%20conectados,as%20grandes%20regiões%20do%20país) [%20regiões%20do%20país.](https://www.gov.br/mcom/pt-br/noticias/2021/abril/pesquisa-mostra-que-82-7-dos-domicilios-brasileiros-tem-acesso-a-internet#:~:text=O%20percentual%20de%20domicílios%20conectados,as%20grandes%20regiões%20do%20país)** Acesso em: 5 jun. 2021. Citado na página [29](#page-28-0)<sup>1</sup> .

GSM ARENA. Samsung Galaxy S10. Disponível em [https://www.gsmarena.com/samsung\\_galaxy\\_s10-9536.php.](https://www.gsmarena.com/samsung_galaxy_s10-9536.php) Acesso em 17. jun. 2021

INFO WESTER. **O que é Wi-Fi? (Conceitos e Versões)**. Disponível em [https://www.infowester.com/wifi.php#:~:text=Apesar%20de%20ter%20sido%20anunciada,ve](https://www.infowester.com/wifi.php#:~:text=Apesar%20de%20ter%20sido%20anunciada,versão%20é%20Wi-Fi%206) [rsão%20é%20Wi-Fi%206.](https://www.infowester.com/wifi.php#:~:text=Apesar%20de%20ter%20sido%20anunciada,versão%20é%20Wi-Fi%206) Acesso em 13 jun. 2021. Citado duas vezes na página 24 em [29](#page-28-1)<sup>1</sup> e  $30^2$  $30^2$ .

MELO JUNIOR, G. de; OLIVEIRA FILHO, R. M. de; VIEIRA, S. L.; MACEDO, S. O. de; FURRIEL, G. P.; SILVA, B. C. R. **Wireless sensor network with Mesh topology using ZigBee protocol**. **Research, Society and Development**, *[S. l.]*, v. 9, n. 10, p. e4649108770, 2020. DOI: 10.33448/rsd-v9i10.8770. Disponível em [https://rsdjournal.org/index.php/rsd/article/view/8770.](https://rsdjournal.org/index.php/rsd/article/view/8770) Acesso em: 20 jun. 2021. Citado uma vez na página [35](#page-34-1)<sup>1</sup>.

MENDES, Douglas R. **Redes de Computadores: Teoria e Prática.** 2. ed. São Paulo: Novatec, 2020. Citado quatro vezes, sendo três vezes na página 16 e uma vez na página 18 sendo representado a seguir:  $20^1$ , $20^2$ , $20^3$  e  $23^1$ .
MITCHELL, Bradley. **SOHO Routers and Networks Explained**. Disponível em [https://www.lifewire.com/soho-routers-and-networks-explained-3971344.](https://www.lifewire.com/soho-routers-and-networks-explained-3971344) Acesso em 4 jun. 2021.

MIKROTIK. **hAP ac²**. Disponível em [https://mikrotik.com/product/hap\\_ac2.](https://mikrotik.com/product/hap_ac2) Acesso em 17 jun. 2021.

MORAES, Alexandre F. **Redes Sem Fio: instalação, configuração e segurança: fundamentos**. 1. ed. São Paulo: Érica, 2010. É citado nas páginas [33](#page-32-1)<sup>1</sup> e 33<sup>1</sup>. PONTO ISP. Com pandemia, busca por banda larga fixa cresce 17% em abril. Disponível em **[https://www.pontoisp.com.br/com-pandemia-busca-por-banda-larga-fixa-cresce-17-em](https://www.pontoisp.com.br/com-pandemia-busca-por-banda-larga-fixa-cresce-17-em-abril/)[abril/.](https://www.pontoisp.com.br/com-pandemia-busca-por-banda-larga-fixa-cresce-17-em-abril/)** Acesso em: 5 jun. 2021. É citado na página [29](#page-28-0)<sup>1</sup> .

SANTOS, Rafael R**. Implementação de uma rede mesh com servidor centralizado de autenticação**. Disponível em

[http://repositorio.roca.utfpr.edu.br/jspui/bitstream/1/724/1/CT\\_COTSI\\_2011\\_2\\_11.pdf.](http://repositorio.roca.utfpr.edu.br/jspui/bitstream/1/724/1/CT_COTSI_2011_2_11.pdf) Acesso em 15 jun. 2021. Citado na página [35](#page-34-0)<sup>1</sup>.

SOUSA, Lindeberg B. **Redes de Computadores: dados, voz e imagem**. São Paulo: Editora Érica. 1999. Citado uma vez na página [2020](#page-19-0)<sup>1</sup>.

RODRIGUES, Alexandre S; DUARTE, Yagor S; ALVES, Bruno da S; RIZETTI, Tiago A. **Implementação de uma rede mesh segura utilizando o protocolo olsr aplicada a smart grids**. Disponível em [https://periodicos.itp.ifsp.edu.br/index.php/IC/article/view/465.](https://periodicos.itp.ifsp.edu.br/index.php/IC/article/view/465) Acesso em 19 jun 2021. Citado na página [35](#page-34-1)<sup>1</sup>.

TANENBAUM, Andrew S. **Redes de Computadores** 4. ed., Rio de Janeiro: Campus-Elsevier, 2003. Citado quatro vezes e são descritas nas páginas a seguir:  $24^1$ , $24^2$ , $24^3$ , $24^1$ .

TECNO BLOG. **Qual a diferença dos cabos de rede CAT5, CAT5e e CAT6?.** Disponível em [https://tecnoblog.net/361380/qual-a-diferenca-do-cabo-de-rede-cat5-cat5e-e-cat6/.](https://tecnoblog.net/361380/qual-a-diferenca-do-cabo-de-rede-cat5-cat5e-e-cat6/) Acesso em 14 de jun. 2021. Citado na página [46](#page-45-0)<sup>1</sup>.

TECNO GUIA. **Os padrões e tipos wifi mais comuns explicados**. Disponível em [https://tecnoguia.istocks.club/os-padroes-e-tipos-de-wi-fi-mais-comuns-explicados/2021-01-](https://tecnoguia.istocks.club/os-padroes-e-tipos-de-wi-fi-mais-comuns-explicados/2021-01-18/) [18/.](https://tecnoguia.istocks.club/os-padroes-e-tipos-de-wi-fi-mais-comuns-explicados/2021-01-18/) Acesso em 12 jun.2021.

TELE S**ÍNTESE**. **Investimento e aumento da demanda, mas com custos**. Disponível em **[https://www.telesintese.com.br/investimentos-e-aumento-da-demanda-mas-com-pressao](https://www.telesintese.com.br/investimentos-e-aumento-da-demanda-mas-com-pressao-nos-custos/)[nos-custos/.](https://www.telesintese.com.br/investimentos-e-aumento-da-demanda-mas-com-pressao-nos-custos/)** Acesso em: 5 jun. 2021.

VIANA, Janaína Araújo F; MORALES, Tainá C. **Análise da rede Wi-Fi do CESUPA Governador José Malcher em relação a interferências de Rádio Frequência, Alcance e Áreas de Sombra**. Disponível em [https://1drv.ms/w/s!AkHiC3iqgWulkCFM-](https://1drv.ms/w/s!AkHiC3iqgWulkCFM-N5OS0lmeV9O?e=yIrP8H)[N5OS0lmeV9O?e=yIrP8H.](https://1drv.ms/w/s!AkHiC3iqgWulkCFM-N5OS0lmeV9O?e=yIrP8H) Acesso em 18 jun. 2021. Citado na página [35](#page-34-2)<sup>1</sup>.

WIKI MIKROTIK. **Manual: Mikrotik**. Disponível em [https://wiki.mikrotik.com/wiki/Manual:Winbox.](https://wiki.mikrotik.com/wiki/Manual:Winbox) Acesso em 17. jun. 2021.

## **APÊNDICE A –** Script de configuração do MK-Root

```
# jun/21/2021 19:32:54 by RouterOS 6.45.9
```

```
# software id = JUQE-1VLN
```

```
# model = RBD52G-5HacD2HnD
```
/interface bridge

add name=bridge1

/interface ethernet

```
set [ find default-name=ether1 ] comment="CONEX\C3O INTERNET" name=#LINK-ISP
```
set [find default-name=ether2 ] comment="ENLACE ESCRIT\D3RIO" name=ENLACE1

```
set [find default-name=ether3 ] comment="ENLACE \C1REA EXTERNA"
```
name=ENLACE2

set [ find default-name=ether4 ] name=LAN4

set [ find default-name=ether5 ] name=LAN5

/interface wireless security-profiles

set [ find default=yes ] supplicant-identity=MikroTik

add authentication-types=wpa2-psk eap-methods="" mode=dynamic-keys name=\

sharedkey supplicant-identity="" wpa2-pre-shared-key=exemplodesenha

/interface wireless

set [ find default-name=wlan1 ] band=2ghz-onlyn channel-width=20/40mhz-XX \ country=brazil disabled=no installation=indoor mode=ap-bridge \ security-profile=sharedkey ssid="Home WiFi" wds-default-bridge=bridge1 \

wds-mode=dynamic-mesh wireless-protocol=802.11 wps-mode=disabled

set [find default-name=wlan2 ] band=5ghz-onlyac channel-width=\

20/40/80mhz-XXXX country=brazil disabled=no installation=indoor mode=\

ap-bridge security-profile=sharedkey ssid="Home WiFi 5GHz" \

wds-default-bridge=bridge1 wds-mode=dynamic-mesh wireless-protocol=802.11 \ wps-mode=disabled

/ip hotspot profile

set [ find default=yes ] html-directory=flash/hotspot

/ip pool

add name=dhcp\_pool0 ranges=172.16.10.1,172.16.10.3-172.16.10.62

/ip dhcp-server

add address-pool=dhcp\_pool0 disabled=no interface=bridge1 name=dhcp1

```
/interface bridge port
add bridge=bridge1 interface=wlan1
add bridge=bridge1 interface=ENLACE1
add bridge=bridge1 interface=ENLACE2
add bridge=bridge1 interface=LAN4
add bridge=bridge1 interface=LAN5
add bridge=bridge1 interface=wlan2
add bridge=bridge1 interface=*10
/ip address
add address=172.16.10.2/26 interface=bridge1 network=172.16.10.0
/ip dhcp-client
add disabled=no interface=#LINK-ISP
/ip dhcp-server lease
add address=172.16.10.3 client-id=1:48:8f:5a:c5:ee:f4 mac-address=\
   48:8F:5A:C5:EE:F4
add address=172.16.10.4 client-id=1:48:8f:5a:c5:ef:6b mac-address=\
   48:8F:5A:C5:EF:6B
/ip dhcp-server network
add address=172.16.10.0/26 gateway=172.16.10.2
/ip dns
set allow-remote-requests=yes
/ip firewall nat
add action=masquerade chain=srcnat out-interface=#LINK-ISP
/system clock
set time-zone-name=America/Belem
```
## **APÊNDICE B –** Script de Configuração do MK-Escritório

- # jun/21/2021 19:45:56 by RouterOS 6.45.9
- # software id = W012-VLQH
- $#$  model = RBD52G-5HacD2HnD
- /interface bridge
- add name=bridge1
- /interface ethernet
- set [ find default-name=ether4 ] name=#ENLACE
- set [ find default-name=ether1 ] name=LAN1
- set [ find default-name=ether2 ] name=LAN2
- set [ find default-name=ether3 ] name=LAN3
- set [ find default-name=ether5 ] name=LAN5
- /interface wireless security-profiles
- set [ find default=yes ] supplicant-identity=MikroTik
- add authentication-types=wpa2-psk eap-methods="" mode=dynamic-keys name=\
- sharedkey supplicant-identity="" wpa2-pre-shared-key=exemplodesenha /interface wireless
- set  $\lceil$  find default-name=wlan1  $\lceil$  band=2ghz-onlyn channel-width=20/40mhz-XX  $\lceil$  country=brazil disabled=no installation=indoor mode=ap-bridge \ security-profile=sharedkey ssid="Home WiFi" wds-default-bridge=bridge1 \ wds-mode=dynamic-mesh wireless-protocol=802.11 wps-mode=disabled
- set [find default-name=wlan2 ] band=5ghz-onlyac channel-width=\
	- 20/40/80mhz-XXXX country=brazil disabled=no installation=indoor mode=\
	- ap-bridge security-profile=sharedkey ssid="Home WiFi 5GHz" \
	- wds-default-bridge=bridge1 wds-mode=dynamic-mesh wireless-protocol=802.11 \ wps-mode=disabled
- /ip hotspot profile
- set [ find default=yes ] html-directory=flash/hotspot
- /interface bridge port
- add bridge=bridge1 interface=all
- /ip cloud
- set ddns-enabled=yes ddns-update-interval=30m
- /ip dhcp-client

add dhcp-options=hostname,clientid disabled=no interface=bridge1 /ip dns set allow-remote-requests=yes /ip firewall nat add action=masquerade chain=srcnat out-interface=bridge1 /system clock

set time-zone-name=America/Belem

## **APENCICE C –** Script de configuração do MK-Área Externa

- # jun/21/2021 19:50:03 by RouterOS 6.45.9
- # software id = DMKR-6SCR
- $#$  model = RBD52G-5HacD2HnD
- /interface bridge
- add name=bridge1
- /interface ethernet
- set [ find default-name=ether1 ] name=#ENLACE
- set [ find default-name=ether2 ] name=LAN2
- set [ find default-name=ether3 ] name=LAN3
- set [ find default-name=ether4 ] name=LAN4
- set [ find default-name=ether5 ] name=LAN5
- /interface wireless security-profiles
- set [ find default=yes ] supplicant-identity=MikroTik
- add authentication-types=wpa2-psk eap-methods="" mode=dynamic-keys name=\
	- sharedkey supplicant-identity="" wpa2-pre-shared-key=exemplodesenha
- /interface wireless
- set  $\lceil$  find default-name=wlan1  $\lceil$  band=2ghz-onlyn channel-width=20/40mhz-XX  $\lceil$  country=brazil disabled=no installation=indoor mode=ap-bridge \
	- security-profile=sharedkey ssid="Home WiFi" wds-default-bridge=bridge1 \
	- wds-mode=dynamic-mesh wireless-protocol=802.11 wps-mode=disabled
- set [find default-name=wlan2 ] band=5ghz-onlyac channel-width=\
	- 20/40/80mhz-XXXX country=brazil disabled=no installation=indoor mode=\
	- ap-bridge security-profile=sharedkey ssid="Home WiFi 5GHz" \
	- wds-default-bridge=bridge1 wds-mode=dynamic-mesh wireless-protocol=802.11 \ wps-mode=disabled
- /ip pool

```
add name=pool1 ranges=172.16.0.30-172.16.10.3
```
- add name=dhcp\_pool1 ranges=172.16.10.1,172.16.10.3-172.16.10.62
- add name=dhcp\_pool2 ranges=172.16.10.1,172.16.10.3-172.16.10.62
- /interface bridge port
- add bridge=bridge1 interface=#ENLACE
- add bridge=bridge1 interface=LAN2

```
add bridge=bridge1 interface=LAN3
```

```
add bridge=bridge1 interface=LAN4
```
add bridge=bridge1 interface=LAN5

add bridge=bridge1 interface=wlan1

```
add bridge=bridge1 interface=wlan2
```

```
/ip dhcp-client
```
add dhcp-options=hostname,clientid disabled=no interface=bridge1

```
/ip dhcp-server lease
```

```
add address=172.16.10.3 client-id=1:48:8f:5a:c5:ee:f4 mac-address=\
```

```
 48:8F:5A:C5:EE:F4
```
/ip dhcp-server network

```
add address=172.16.10.0/26 gateway=172.16.10.2
```
/ip dns

set allow-remote-requests=yes servers=1.1.1.1,8.8.8.8,8.8.4.4

/ip firewall nat

```
add action=masquerade chain=srcnat out-interface=bridge1
```
/system clock

```
set time-zone-name=America/Belem
```
## **APENCICE D –** Tabela Análise Throughput Home WiFi

| Cômodo         | <b>Transferido (Mbytes)</b> | <b>Banda (Mbits/s)</b> |
|----------------|-----------------------------|------------------------|
| Área Externa 1 | 70,20                       | 58,90                  |
| Área Externa 2 | 63,40                       | 53,10                  |
| Banheiro 1     | 82,20                       | 69,00                  |
| Banheiro 2     | 61,50                       | 51,60                  |
| Banheiro 3     | 68,40                       | 57,30                  |
| Banheiro 4     | 71,00                       | 59,90                  |
| Banheiro 5     | 48,30                       | 40,50                  |
| Copa           | 76,00                       | 63,70                  |
| Cozinha        | 65,70                       | 52,56                  |
| Entrada        | 56,00                       | 47,00                  |
| Escritório 1   | 65,50                       | 54,90                  |
| Escritório 2   | 65,70                       | 55,00                  |
| Garagem        | 48,10                       | 40,30                  |
| Quarto 1       | 66,30                       | 55,60                  |
| Quarto 2       | 62,70                       | 52,60                  |
| Quarto 3       | 61,40                       | 51,40                  |
| Quarto 4       | 50,30                       | 42,20                  |
| Sala 1         | 54,40                       | 45,60                  |
| Sala 2         | 83,10                       | 69,70                  |

Tabela 1111 - Análise Throughput Home WiFi

Fonte: Autoria Própria.

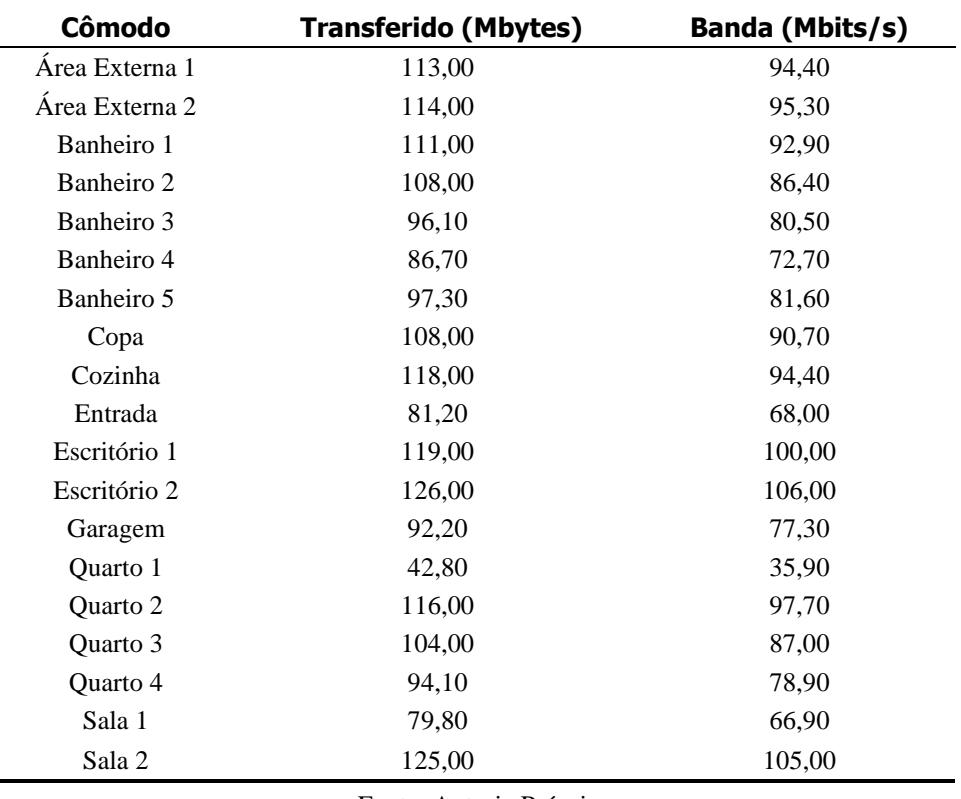

**APENCICE E –** Tabela Análise Throughput Home WiFi 5GHz

Tabela 12 - Análise Throughput Home WiFi 5GHz

Fonte: Autoria Própria.